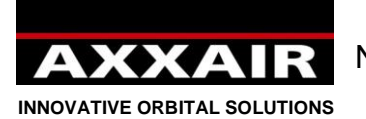

Notice Originale- Original instructions – Originalbetriebsanleitung Instrucciones originales - Istruzioni originali - 1 -

# **SAXX-200 한글 메뉴얼 Ind B**

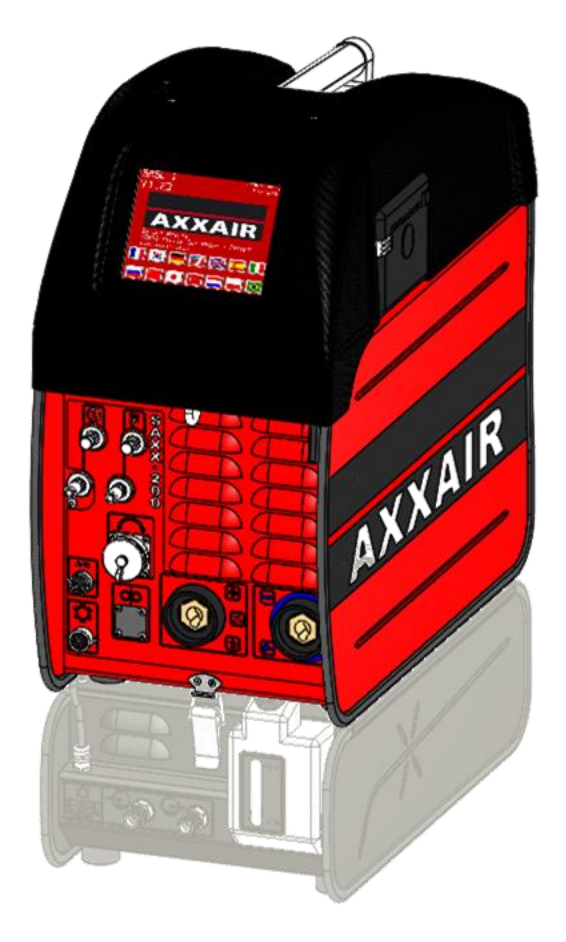

0 **Join experience**

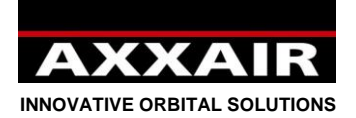

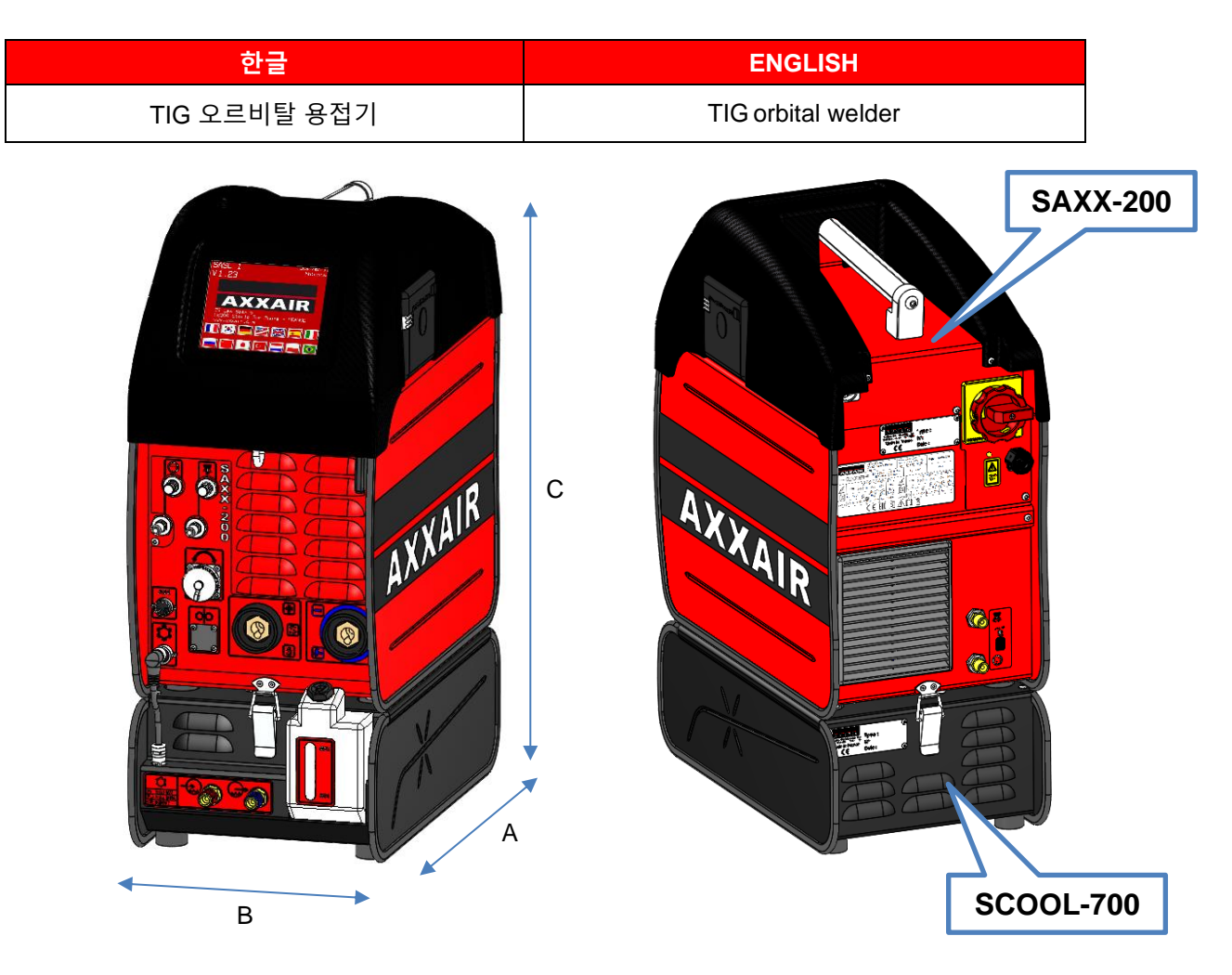

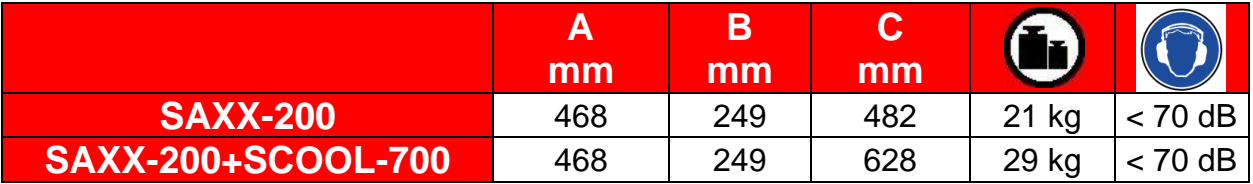

 $\epsilon$ EN 60974-1 EN 50445 CEI 60974-10 EN 60974-3

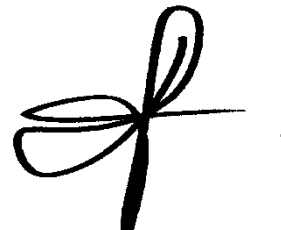

M. LEGRAND AXXAIR Manager ZI Les Bosses 26800 ETOILE-SUR-RHONE

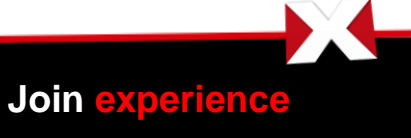

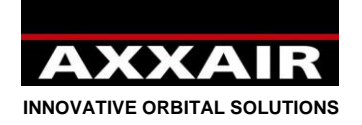

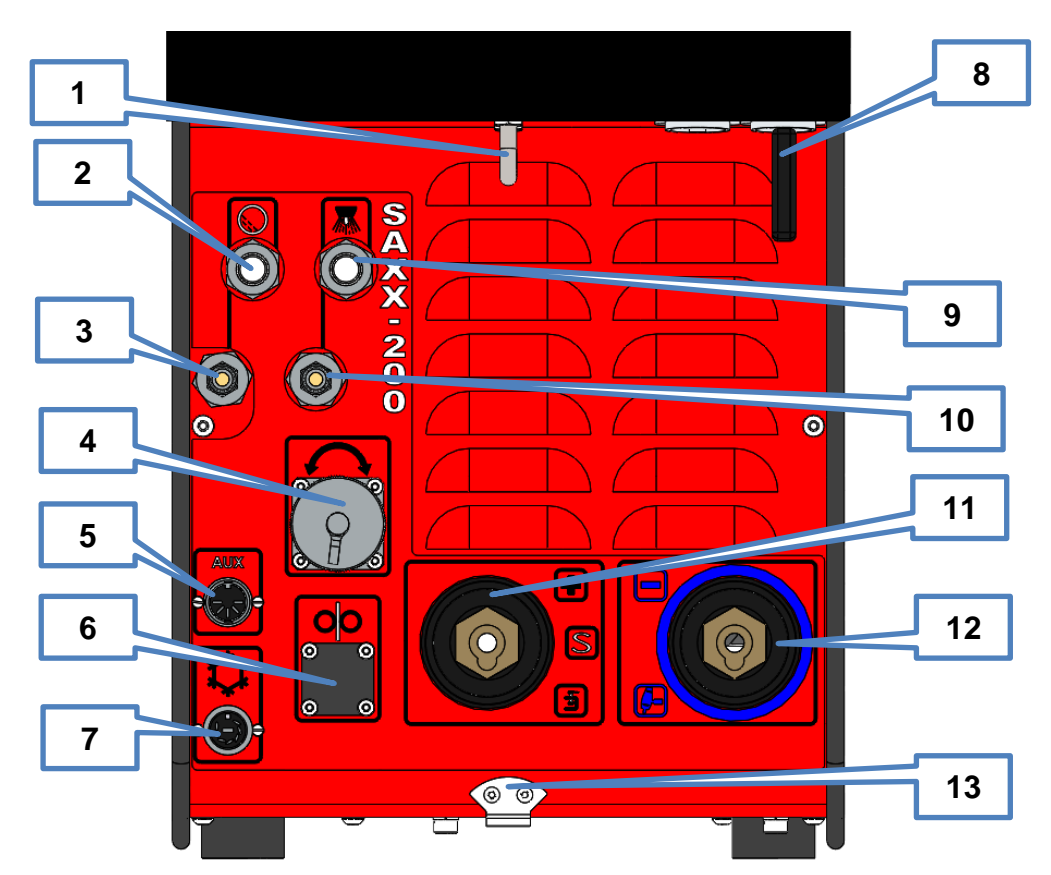

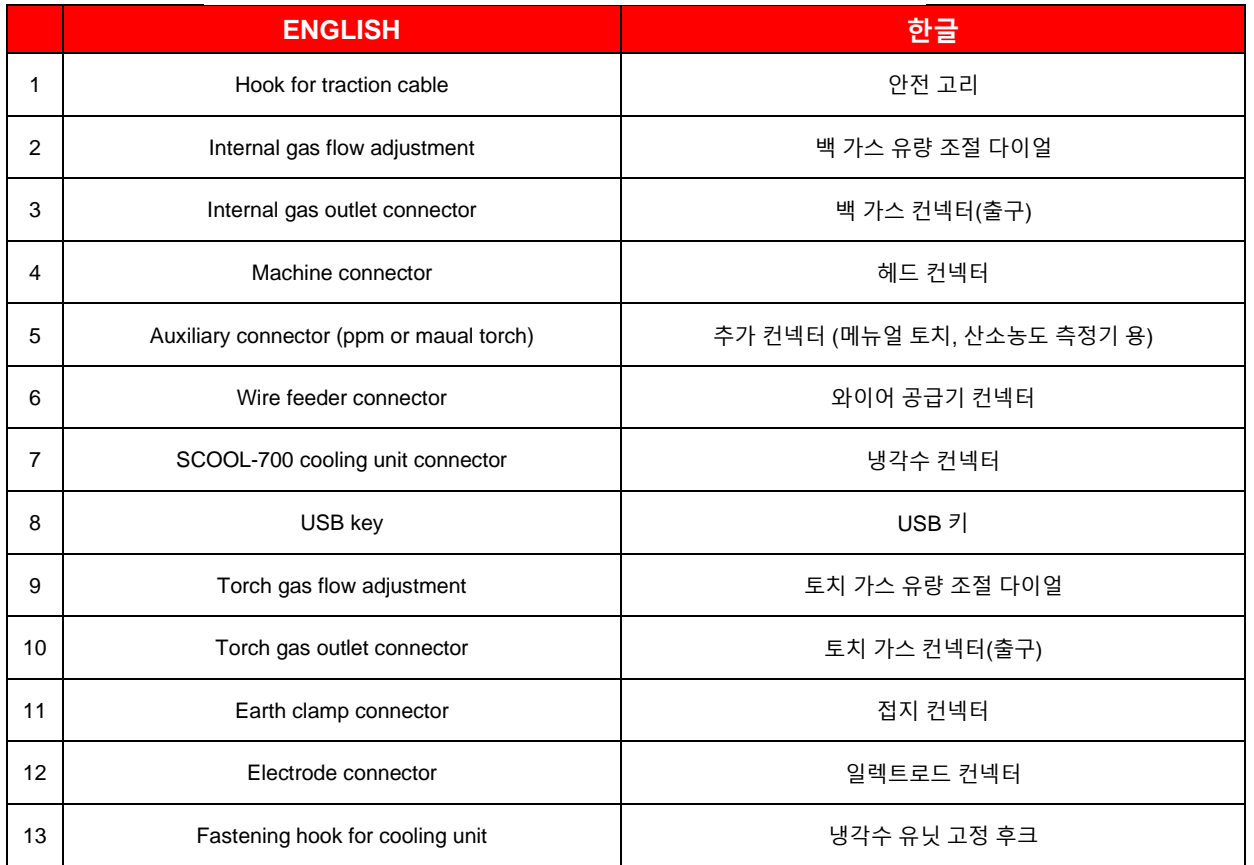

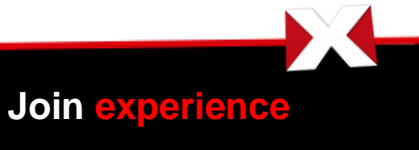

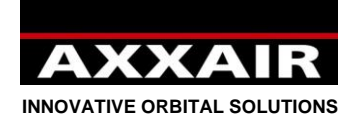

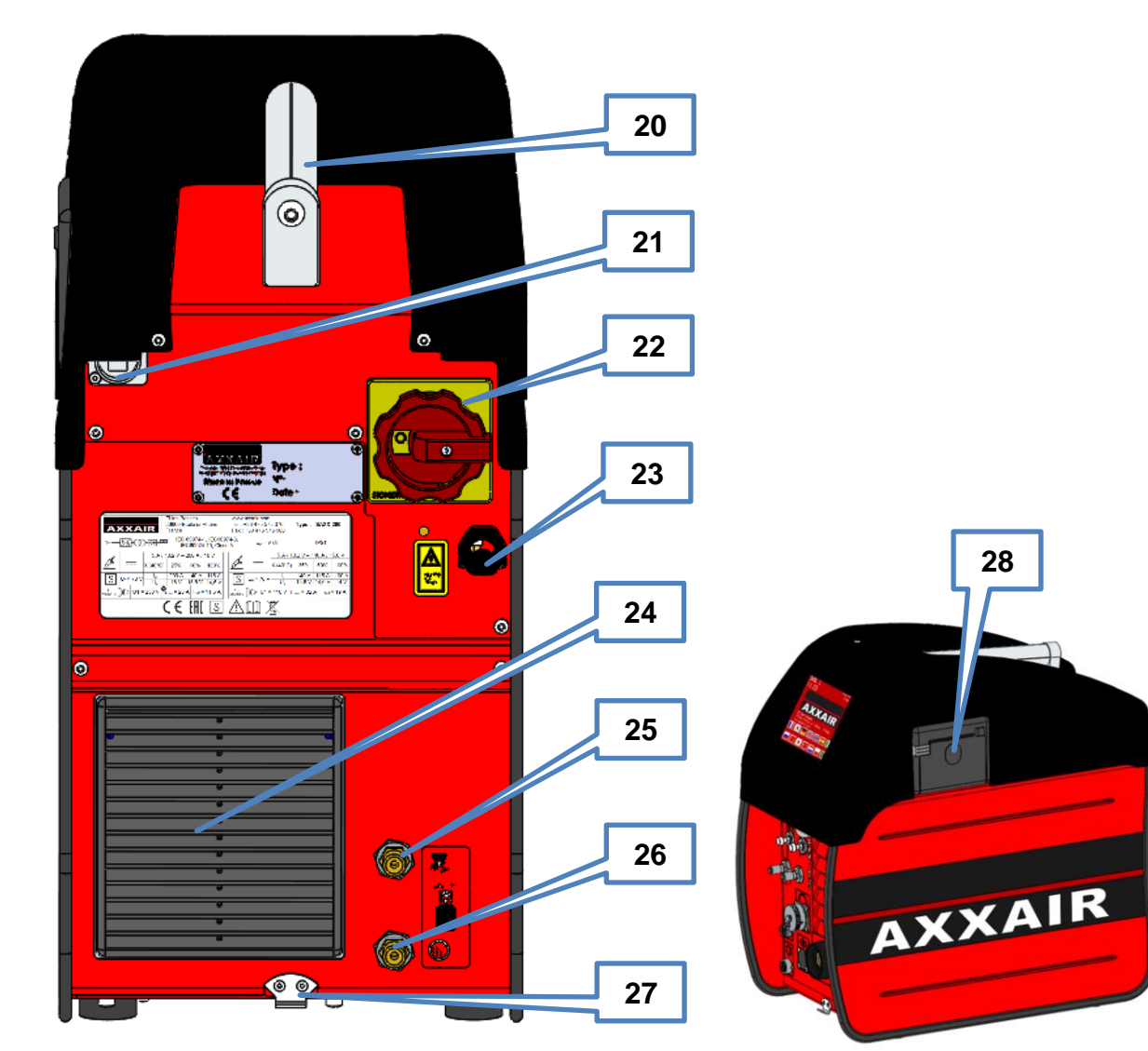

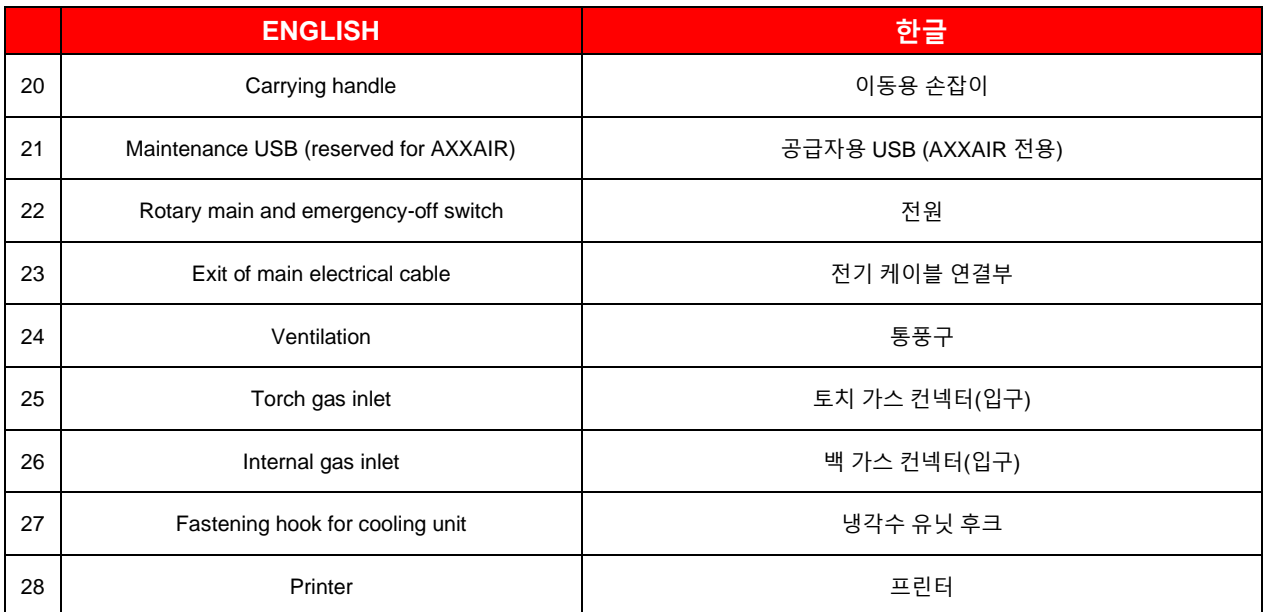

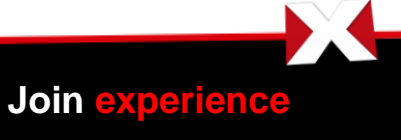

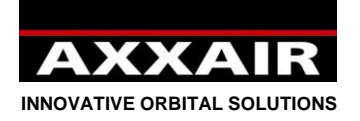

## **사용자 가이드**:

**기본 안전 수칙:**

## **경고!**

**본 제품을 사용시 감전, 부상, 화재의 위험을 막기 위해, 기본 안전 수칙을 따라야 한다. 제품 사용전 다음의 안전수칙을 읽고 사용해야함. 사용자는 이 사용 지침서를 잘 보이는 곳에 놓아 두어야 한다.** 

사용자는 엑서 용접기 사용 시 본인과 주변인의 안전을 확보 해야한다. 사용 규칙과 안전 규칙을 준수하여 사용하여야 한다.

반드시 자격이 있는 작업자만이 사용하여야 한다. 안전 수칙을 따르지 않으면 사용자가 위험 가능성이 있고, 기기에 충격과 손상을 줄 수있다.

기기 사용전, 기기와 용접 절차를 숙지하고 있어야 한다. 사용자는 반드시 안전수칙을 숙지하고 있어야 하고 긴급 정지 버튼의 위치와 사용법을 반드시 알고 있어야 한다.

매번 사용전, 사용자는 용접기 주변에 사람이 없는지 확인하고 사용자를 포함한 모든 사람들이 용접 안전장비를 착용했는지 확인한다: 보호 안경, 헬멧, 방화복, 안전 장갑 등. 사용전 헐거운 옷이나 장신구는 착용하지 않는다.

소화기는 바로 사용할수 있는 잘 보이는 위치에 위치해야 하며 소화기 사용법을 숙지한다.

화재를 방지 하기 위해 가연성 물질을 기계 주위에 놓지 않아야 한다.

유지 보수 및 수리전 모든 전기 플러그는 분리 상태로 실행해야 한다. 수리 또는 유지 보수는 반드시 자격이 있는 인원이 실시 해야한다.

#### **위험!**

**전기 감전으로 사망의 위험이 있습니다: 모든 설치, 접지 규칙에 따른다. 절대 전기가 들어오는 부분이나 일렉트로드는 맨손이나 젖은 장갑으로 만지지 않는다. 사용자는 반드시 기계로부터 자신의 안전을 확보해야 한다.** 

용접중 발생되는 가스는 건강을 해칠 수 있다.

방음 보호구를 착용 해야한다.

**경고: 기계와 가까운 곳에는 위험이 있음을 숙지해야 한다.**

사용자는 기계 운영중 항상 안전장비를 착용해야 한다: 보호안경, 장갑, 방화복 등.

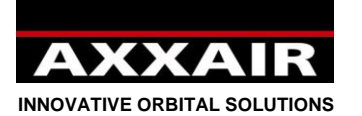

경고:

아크 용접은 사용자나 주위 사람들에게 위험 요소가 있으르로 기계를 사용하기 전 안전수칙을 숙지 하고 사용하여야 한다. 안전 수칙은 제조 업자 및 공급자의 조언에 따른다.

## 감전 = 사망의 위험이 있습니다.

- 기계의 올바른 접지를 실행.
- 전기가 들어오는 장소는 만지지 않는다. 일렉트로드는 맨손이나 젖은 장갑을 착용하고 만지지 않는다.
- 사용자와 주변인의 안전을 확보 해야한다.

#### 연기와 가스 = 건강을 해칠 위험이 있습니다:

- 용접 가스로부터 안전거리를 확보한다.
- 안전한 작업환경을 위해서 용접가스가 환기 될수있는 시설을 확보해야 한다.

#### 용접중 발생되는 용접 아크로인해 눈과 피부에 손상이 있을 수 있습니다.

- 눈과 피부의 안전을 위해 안전 장비를 갖추어야 한다.
- 작업중 안전 막 설치로 주위사람들의 안전을 확보해야 한다.

기계의 고장이나 오작동시 반드시 자격을 갖춘 인원에게 연락 하여야 한다.

## 목차

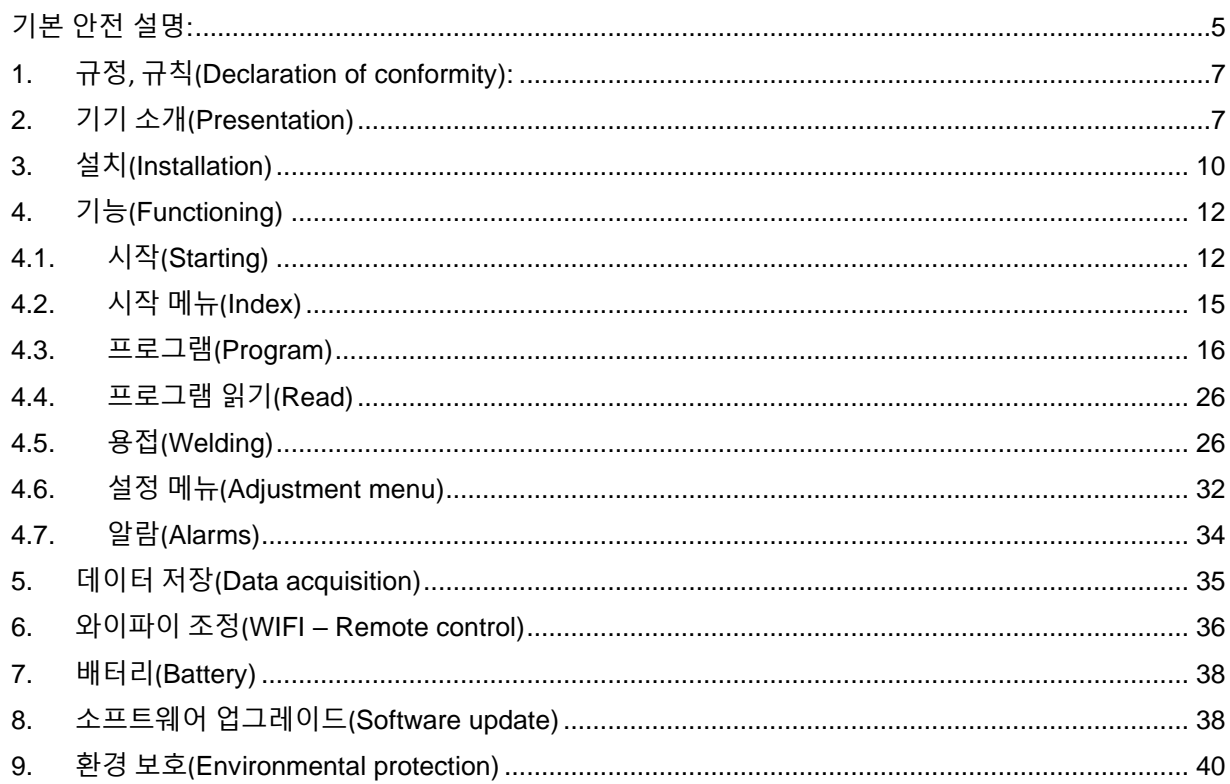

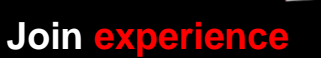

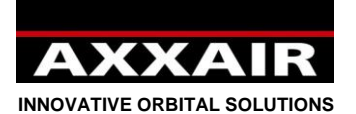

#### <span id="page-6-0"></span>**1. 규정, 규칙**

SAXX-200 엑서 용접기는 2 페이지에 기술된 규격과 규칙에 맞게 제작된 용접기임을 확인 합니다.

#### **2. 기기 소개**

The SAXX-200 TIG 용접기는 스테인레스 스틸과 TIG 용접으로 할 수 있는 모든 금속을 용접 할수 있습니다. 인버터 기술을 사용하고 있으며, 아크를 HF 또는 Lift 로 발생시킨다. 이 용접기는 TIG 오비탈 방식으로 음식, 제약, 화학, IT 분야를 위한 자동 용접기 입니다. 엑서의 용접 헤드와 함께 사용 가능하며 고품질의 용접, 높은 반복성을 가지고 있다.

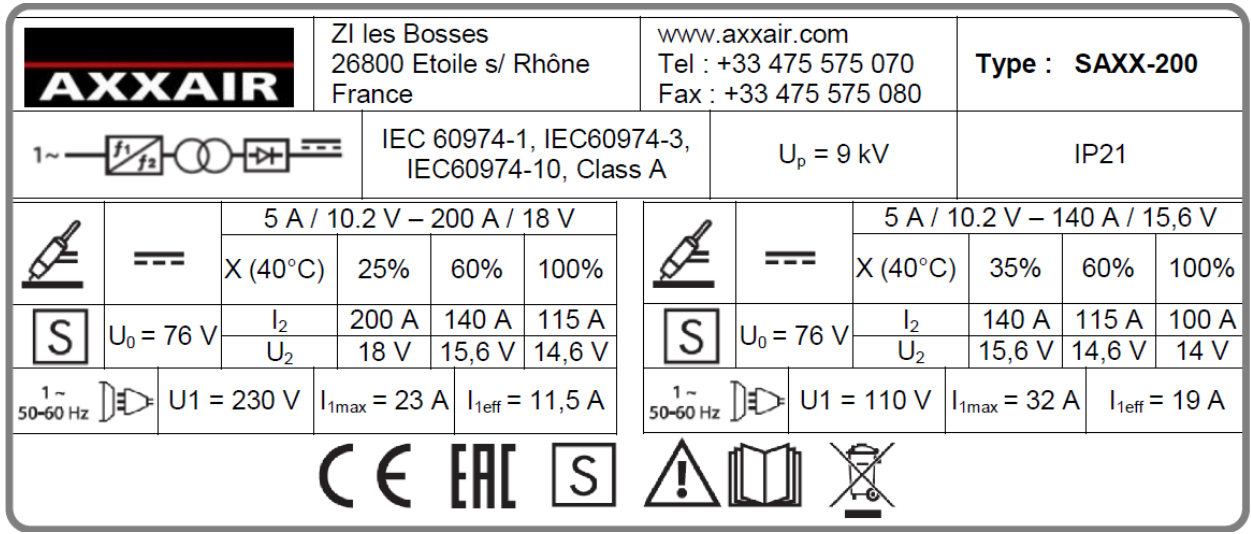

## **공급 전류** :

- 접지가 있는 단상
- 입력 전압: 110 230 V +/-15%
- 최대 전류: 23 A: 230V시, 32 A: 110V시
- 주파수: 50/60Hz
- 케이블: HO7RN-F 3x2.5 mm² 검은색, 길이 3m

#### **가스 공급:**

- 최대 입력 압력: 6 bars
- 최대 유량: 각 가스라인 당 50l/min
- 유입구(Inlet fittings): (수)M12x100
- 유출구(Outlet fittings): (암)퀵 피트(Quick fit) 20 시리즈
- 허용 가스: 알곤(Ar), 질소(N2), 수소(He and H2) (최대5%)

#### **사용 환경 :**

- 온도 범위: 사용 온도: 0 +40°C, 보관 온도: Storage from -20 to +55°C
- 습도 : ≤ 50%, 40°C의 경우, ≤ 85%, 20°C의 경우 (응결현상이 없어야함)
- 고도: 해발 2000 m
- 보호: IP21

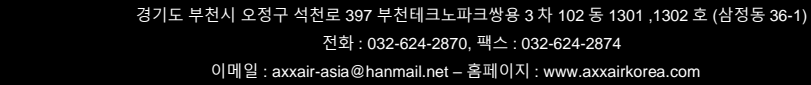

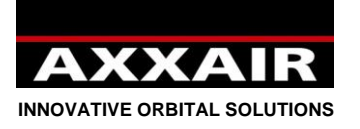

## **특성, 기능 :**

- 메인 전원, 긴급 전원 차단 스위치
- 5,7 인지 터치 스크린
	- o 13 개국 언어 지원 (한국어, 프랑스어, 영어, 독일어, 일어, 중국어, 포르투갈어 등)
	- o 최대 16 사용자 지원, 3 단계의 사용자 설정 (3 단계: 사용자, 용접사, 관리자)
	- o 자동 용접 프로그램 생성 기능
	- o 최대 200 개의 프로그램 저장, 최대 각 프로그램 당 20 레벨 설정 가능
	- o 스텝 모드**: 전류 펄스와 속도를 동기화(연동) 사용가능**
	- o 퍼센트로 프로그램 수정 가능
	- o 용접 중 모든 파라미터가 화면에 표시됨 (실제 값, 설정 값)
	- o 사용자 다이나믹 모드: 사용자인 경우에도 설정된 값 안에서 퍼센트로 파라미터 수정 가능
	- o 다이나믹 모드: 용접중 프로그램 수정 가능 (마지막 단계에서 저장 여부 결정)
	- o 테스트 모드
	- o 알람: 시스템 보호를 위한 30 개가 넘는 알람
- 전류 소스:
	- o PFC 기능
	- o 전류 컨넥터: Texas 50 (quarter turn) (암)
	- o 0.1A 씩의 용접 전류 측정, 조절 가능
	- o 0.1V 씩의 용접 전압 측정 가능
	- o 최소 펄스 시간: 50ms
	- o 아크 스트라이크: HF 또는 lift (메뉴얼 토치)
- 프린터:
	- o 각 라인당 32 자 출력
	- o 프린터 용지: réf SASL160-Co02A (폭 58mm, 최대 지름 45mm)
	- o 프로그램 값 또는 실제 값 프린트
- USB 포트, USB 키
	- o 데이터 저장 (1000 용접): 각 초마다 용접 파라미터 저장. 저장된 데이터는 USB 키에 다운로드 가능.
	- o 프로그램과 각 파트별 저장
	- o 소프트웨어 업그레이드
- 경고 USB 포트는 휴대폰 충전이나 다른 용도로 절대 사용하지 말 것.
- 용접기 뒷면의 USB B 포트는 기기 유지, 보수용으로만 제작된 것임. (AXXAIR 만 사용가능)
- 안전 케이블 후크

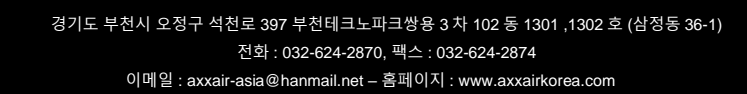

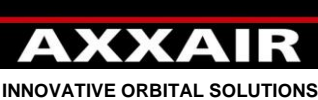

- 
- 2 개의 가스라인. 각 가스 라인은 아래의 구성으로 되어 있음:
	- o 1 유입구
	- o 1 솔레노이드 밸브
	- o 1 플로우 미터(0 50 l/min)
		- 선택된 가스에 의해 정확한 측정이 가능하도록 되어 있다.
		- 측정 정확도:
			- 질소(N2), 알곤(Ar): +/- 1,5 l/min
			- 헬륨(He), 혼합 가스: +/-2l/min 최대 20l/min, +/-10% above.
	- o 1 가스 유량 조절 스크류
	- o 1 유출구 닫힘 피팅
- 로테이션: 용접 헤드 조절
	- o 편리한 연결을 위한 퀵 피트 컨넥터
	- o 용접 속도와 전류 펄스의 동기화 가능
	- o SAXX-200 과 함께 사용 가능한 AXXAIR 헤드 타입: SATF, SATO, SATP and SX
	- o 현재 SAXX-200 과 함깨 사용 가능한 경쟁사 제품 용접헤드: AMI, Polysoude MW (with active buttons and LED)
	- o 타코미터와 가변저항이 있는 용접기 헤드의 자동 캘리브레이션
	- o 정밀한 속도 조절 및 현재 속도 표시
	- o 과열 보호 센서(SATF, SATO)
	- o 용접기 헤드의 리모트 콘트롤
	- o SATF 헤드: 헤드에 부착되 LED 라이트 (오류 없이 동작시 녹색 불)
- 와이어: 와이어 공급기 콘트롤
	- o 편리한 연결을 위한 퀵 피트 컨넥터
	- o 와이어 공급과 전류 펄스의 동기화 가능
	- o 딜레이 와이어 시작, 딜레이 와이어 정지와 용접 마지막 부분의 와이어 되감기 기능.
- 보조 (다기능) 컨넥터:
	- o 산소 농도 측정기 용
	- o 매뉴얼 용접기 용
- 냉각 장치 컨넥터: SCOOL-700 전용 컨넥터. SCOOL-700 은 반드시 SAXX-200 에 연결 되어야 한다.
	- o 최고 압력: 5 bars
	- o 냉각 용량: CEI60974-2: 0,7 kW 에 따름
	- o Liquid fittings : Female shut-off fitting of serie 21
	- o 냉각수: AXXAIR 냉각수만 사용
	- o 탱크 용량: 최대 1,2 리터 / 최소 0,5 리터
	- o 최대 유량: 분당 2,2 리터
	- o 권고 유량: 분당 < 0,6 리터
- 와이 파이: 스마트폰, 태블렛과 연동해 용접기 조정 가능
	- o 사용거리: 20 30m 장애물이 없을시

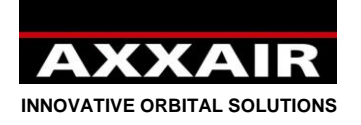

## <span id="page-9-0"></span>**3. 설치**

## **이동시:**

파워 소스 이동시 항상 안전이 보장된 박스에 넣어 이동을 해야한다. 장기간 미사용시 항상 제공되는 박스에 넣어 보관해야 함.

## **취급**:

SAXX-200은 본체 위에 있는 손잡이로 이동 할 수 있다. 케이블이나 호스를 잡아 당기지 말것. 이동시 주의 요망.

## **운영 환경**

- 최대 기울기 10°이내 사용.
- 용접기는 환기가 잘 이루어지는 장소에서 보관 또는 운영되어야 한다.
- 습기가 많은곳에서는 보과 또는 운영을 금지한다.
- 먼지나 금속 가루가 날리는 곳에서는 운영을 금지한다.

#### **연결:**

#### **3, 4 페이지에 있는 표를 참고한다.**

## **전기적 연결:**

항상 접지가 확보되어 있는 컨넥터를 사용한다. 항상 용접기 뒤 부분의 전기 연결 정보에 준해 사용한다.

## **가스 연결:**

3,4 페이지를 참고한다.

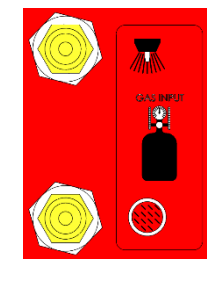

#### **USB 포트:**

- USB 포트는 충전용으로는 사용을 금지한다.
- 두개의 USB 키를 한번에 사용하지 말것.
- 최초 제공된 USB 키는 초기화용 전류 캘리브레이션 정보가 포함되어 있다. 이 파일은 소프트 웨어 업데이트나 방전시

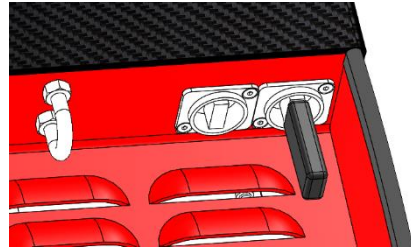

메모리 리셋용으로 사용될수 있다: USB 키는 항상 USB 포트에 항상 연결하는 것을 기본으로 한다. USB 키에 항상 새로 생성된 파라미터를 다운로드 하는 것을 권장한다.

- 더 많은 정보를 위해 §4.6 참고

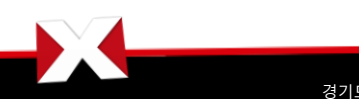

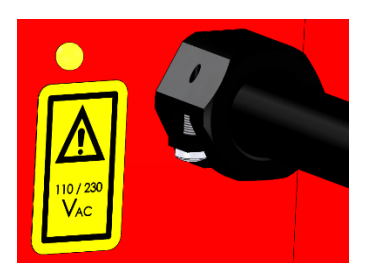

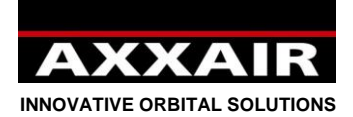

## **경고: 모든 컨넥터의 연결은 전원을 차단하고 실시한다:**

**용접기 연결:** 용접기 헤드 메뉴얼 참고

**와이어 공급기 연결:** 와이어 공급기 메뉴얼 참고.

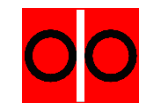

**냉각기 유닛 SCOOL-700 연결:** 냉각기 메뉴얼 참고.

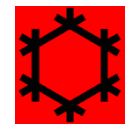

**메뉴얼 토치 연결:**

메뉴얼 토치 사용시 반드시 AUX 컨넥터 1 번과 3 번에 연결해 사용:

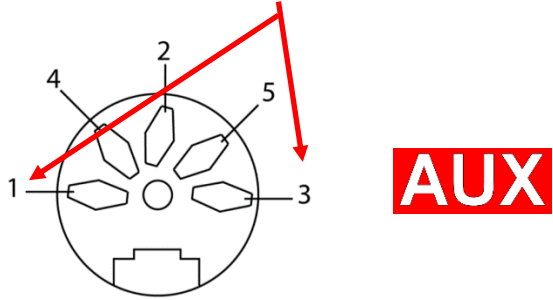

**산소 농도 측정기 연결:**

산소 농도 측정기 사용시 반드시 AUX 컨넥터 1 번과 3 번에 연결해 사용:

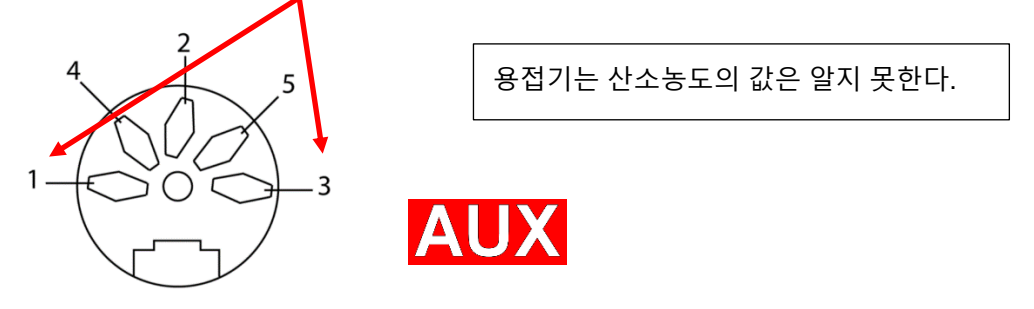

매뉴얼 토치와 산소농도 측정기는 같은 컨넥터를 사용하므로 동시에 사용하지 못한다*.*

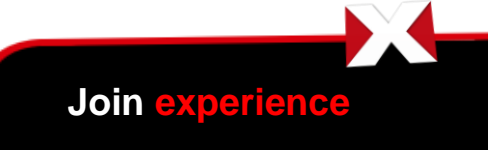

경기도 부천시 오정구 석천로 397 부천테크노파크쌍용 3 차 102 동 1301 ,1302 호 (삼정동 36-1) 전화 : 032-624-2870, 팩스 : 032-624-2874 이메일 : axxair-asia@hanmail.net – 홈페이지 : www.axxairkorea.com

- 11 -

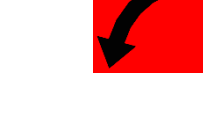

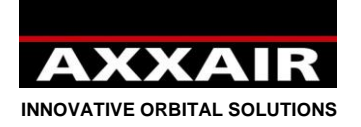

<span id="page-11-0"></span>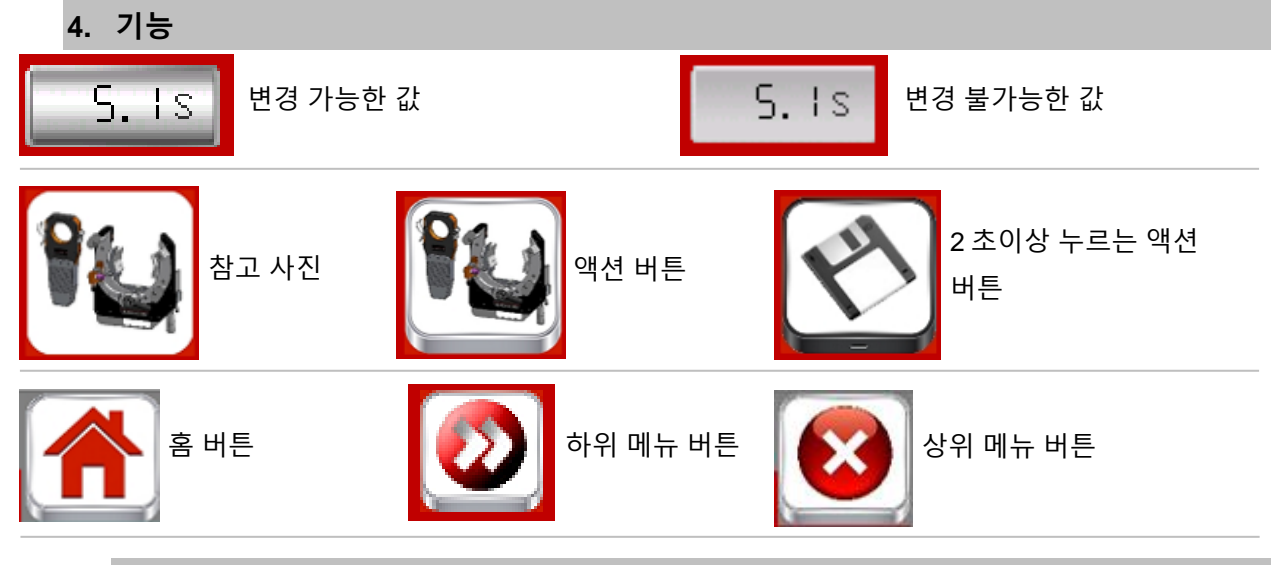

**4.1. 시작**

<span id="page-11-1"></span>시작 화면은 파워소스 초기 설정 스크린

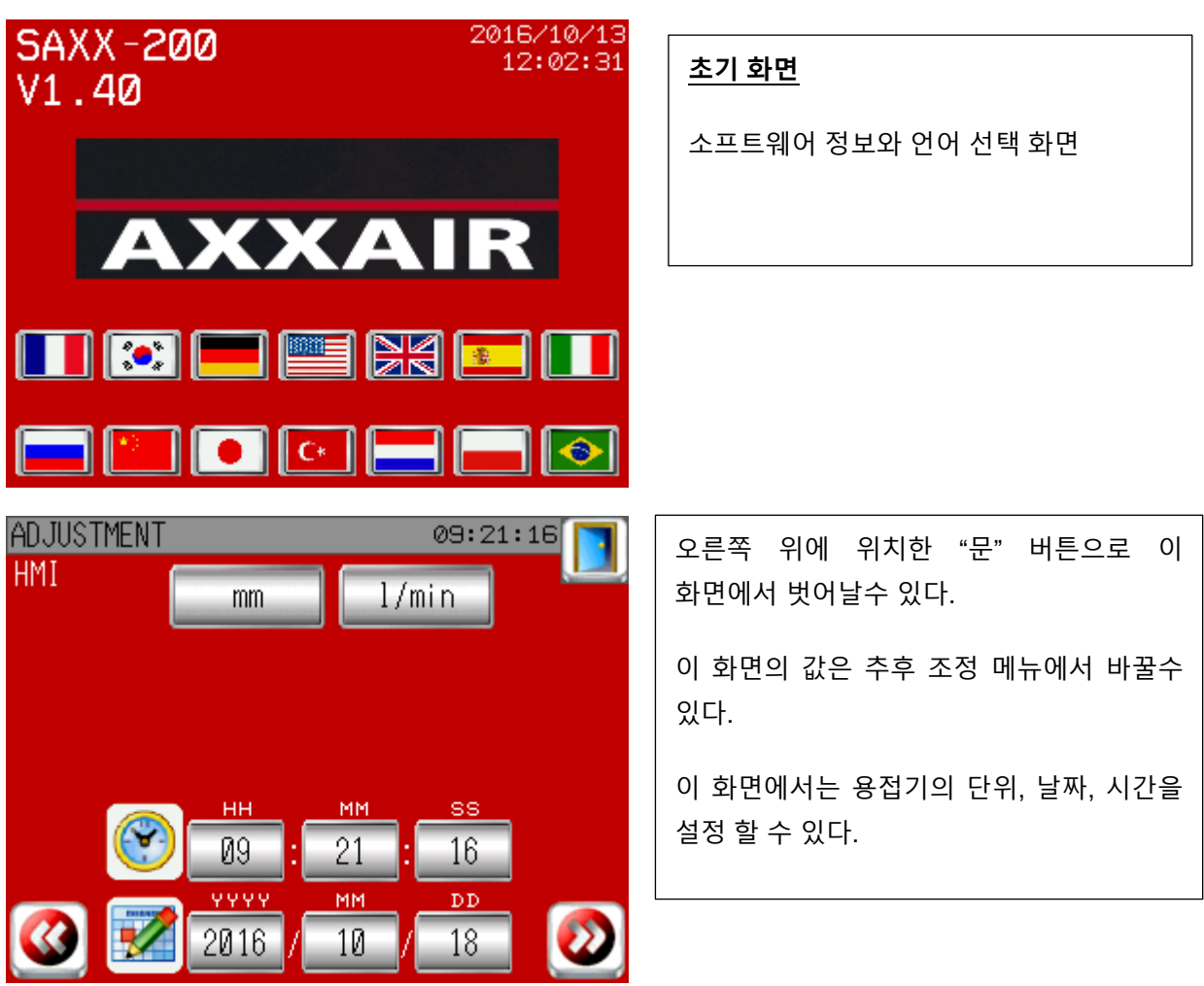

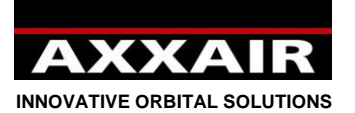

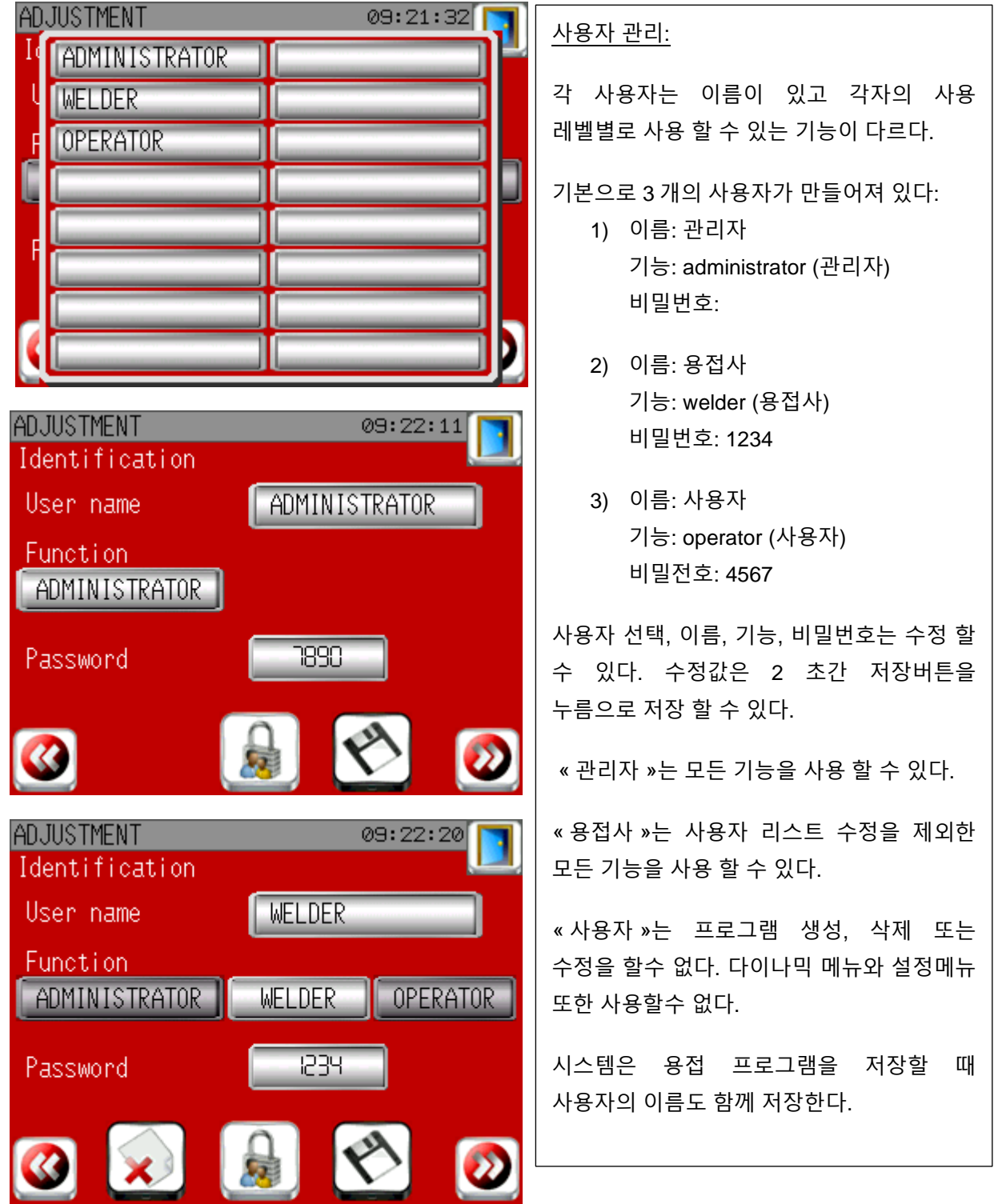

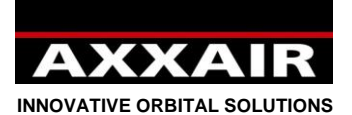

SATM

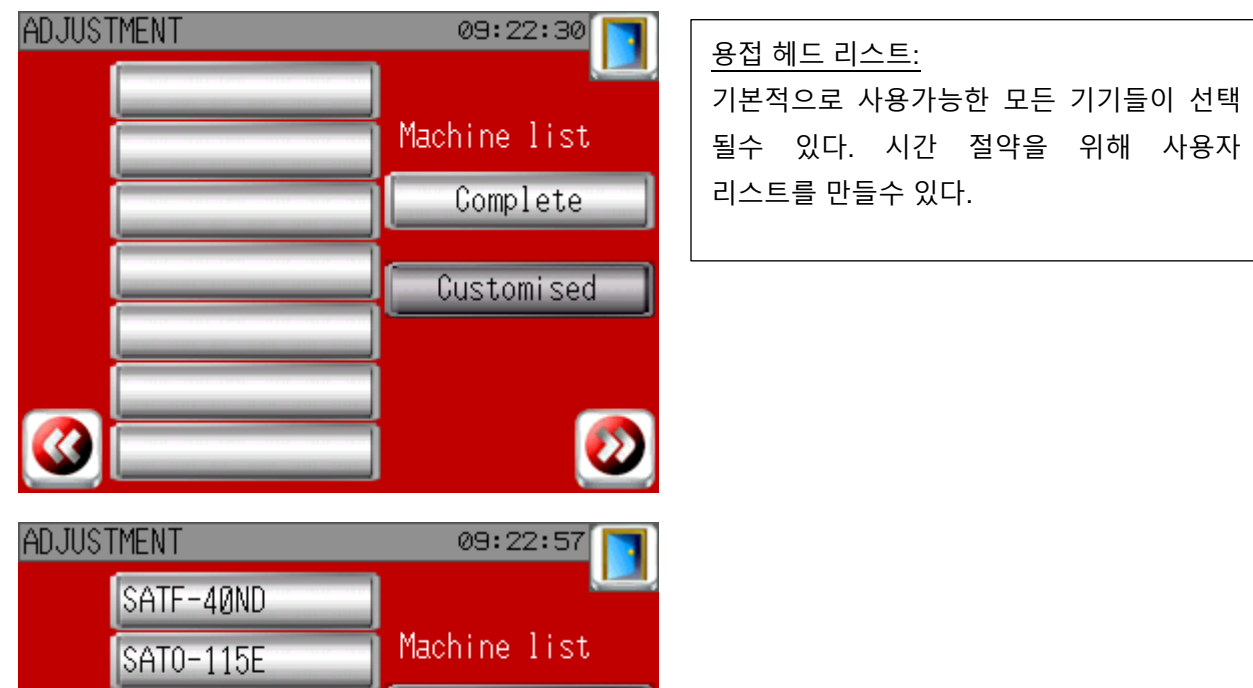

Complete

Customised

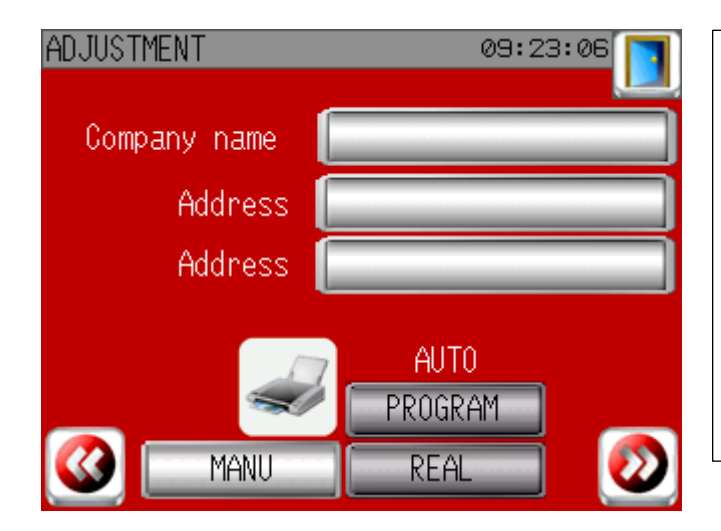

## 프린터 조정

회사명과 주소를 입력할수 있고 입력시 프린트에 함께 출력된다.

용접을 마치고 자동으로 프린트 출력이 되도록 설정하고 싶다면 "AUTO" 기능을 이용해 "REAL 또는 "PROGRAM"값을 출력할 수 있다.

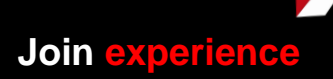

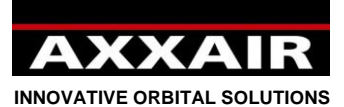

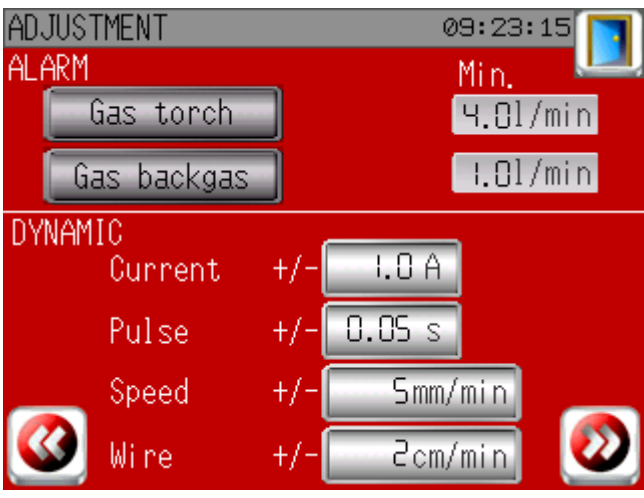

용접 설정

가스 알람: 기본적으로 토치가스는 분당 4 리터 이하로 공급되면 알람이 발생한다. 백 가스는 분당 1 리터 이하로 공급되면 알람이 발생한다. 사용자가 프로그램 값의 오차 범위를 설정할수 있다.

다이나믹: 조절 하고자 하는 값을 + 와 – 버튼으로 조절할수 있다.

## **신원 확인:**

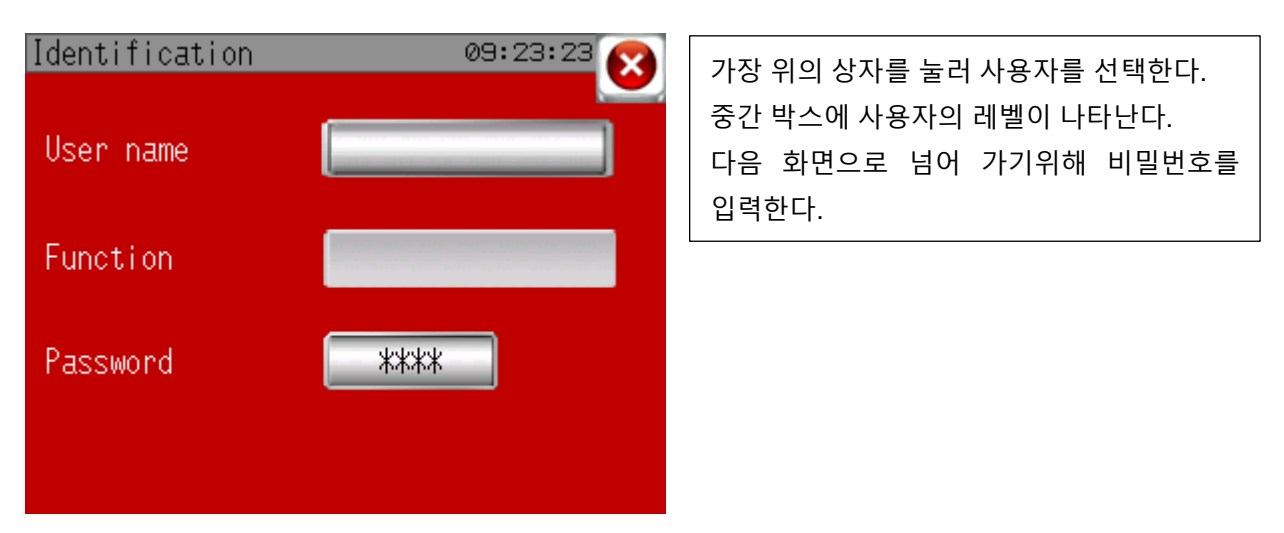

## **4.2. 시작 메뉴:**

<span id="page-14-0"></span>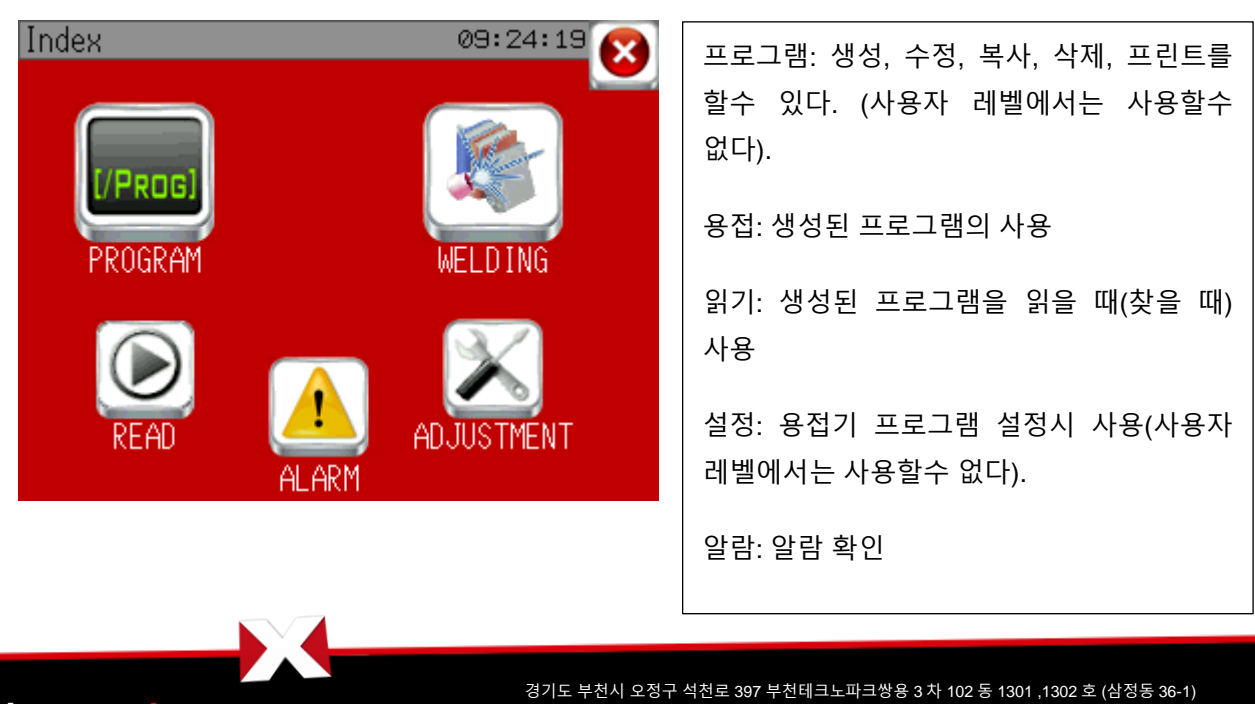

**Join experience**

전화 : 032-624-2870, 팩스 : 032-624-2874 이메일 : axxair-asia@hanmail.net – 홈페이지 : www.axxairkorea.com

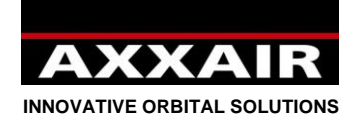

<span id="page-15-0"></span>**4.3. 프로그램**

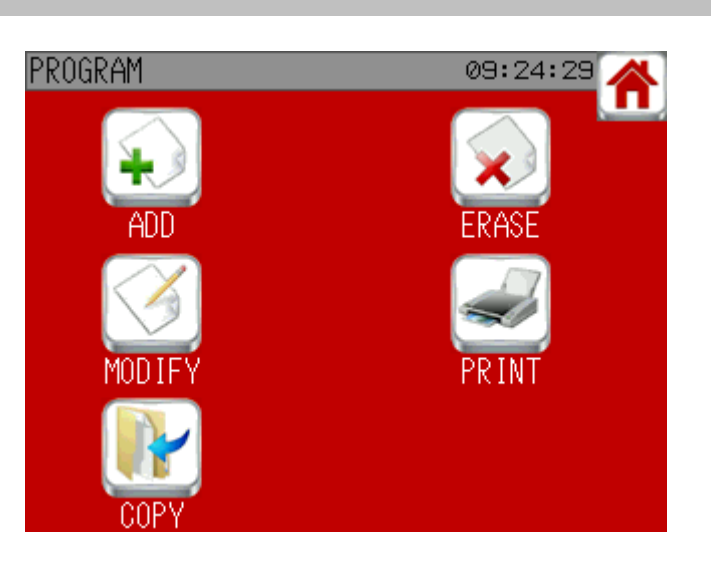

## **프로그램 생성 :**

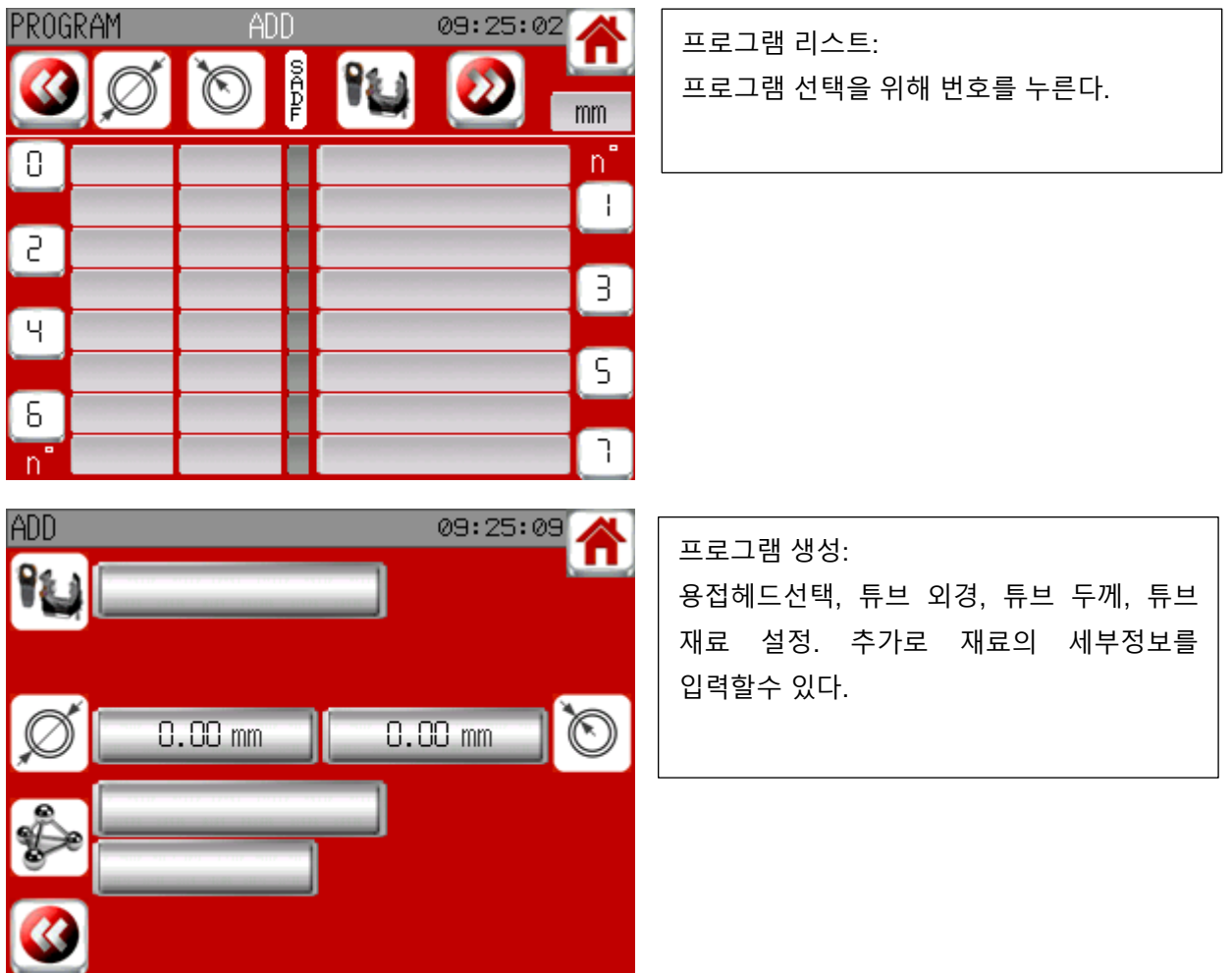

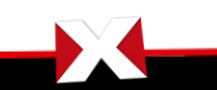

**Join experience**

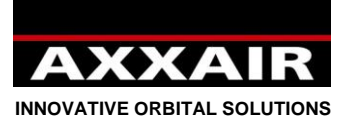

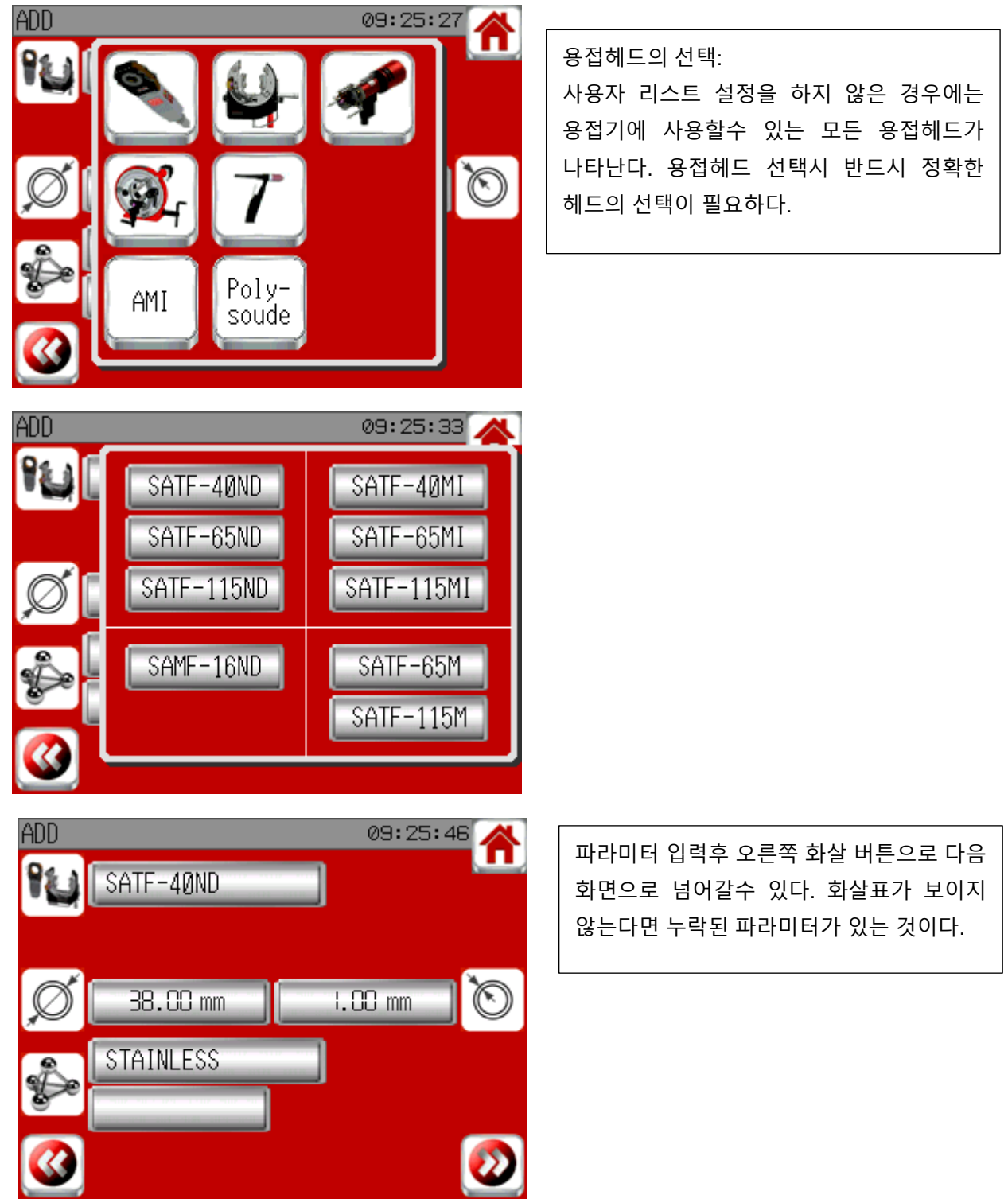

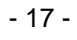

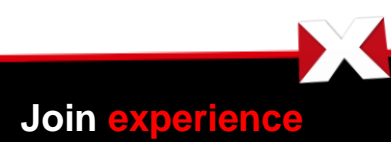

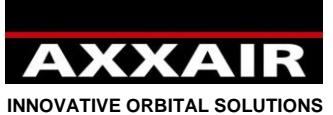

ADD WELD TYPE 09:25:54 Â 튜브 조건을 입력한다. 깜빡이는 버튼은 기계가 추천하는 조건이다. 111

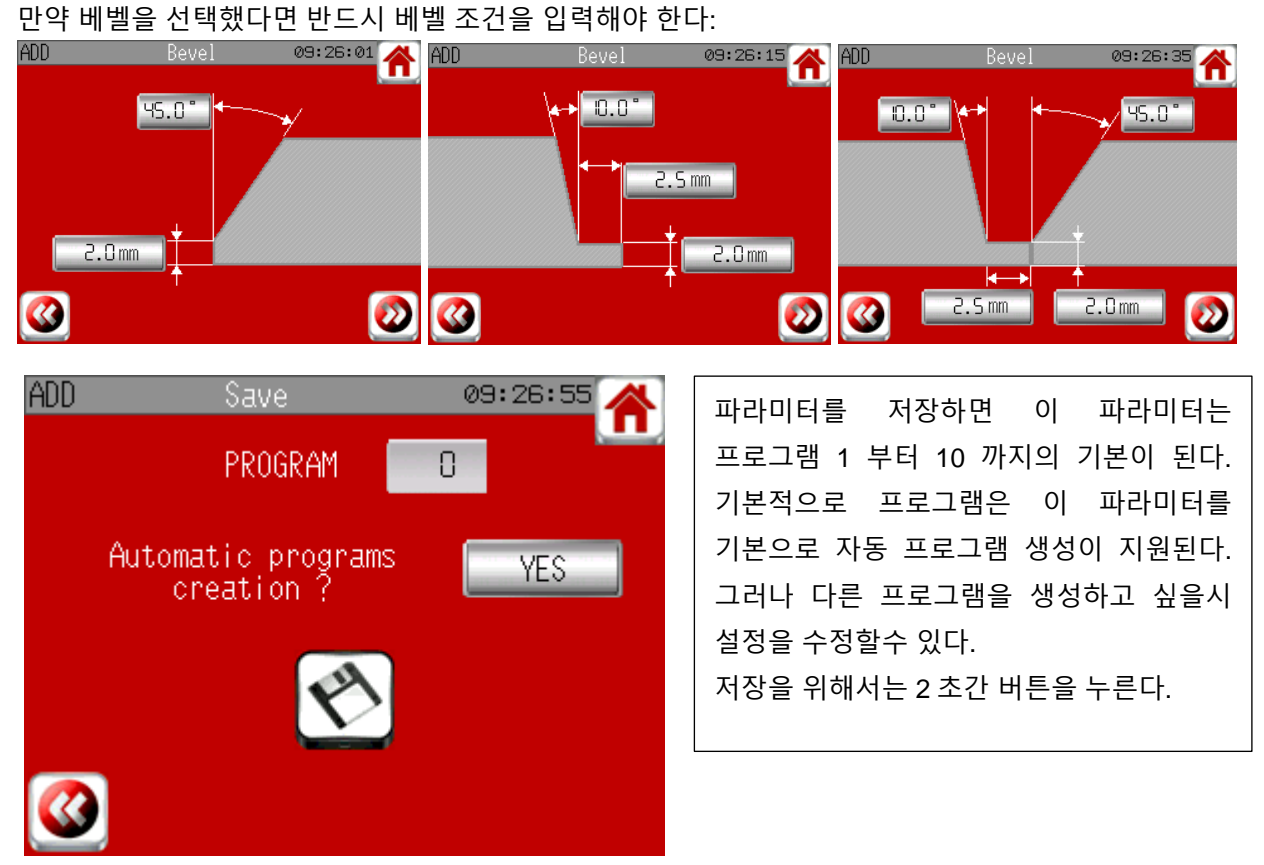

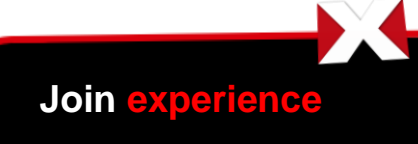

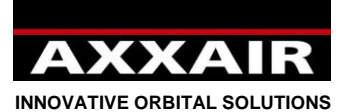

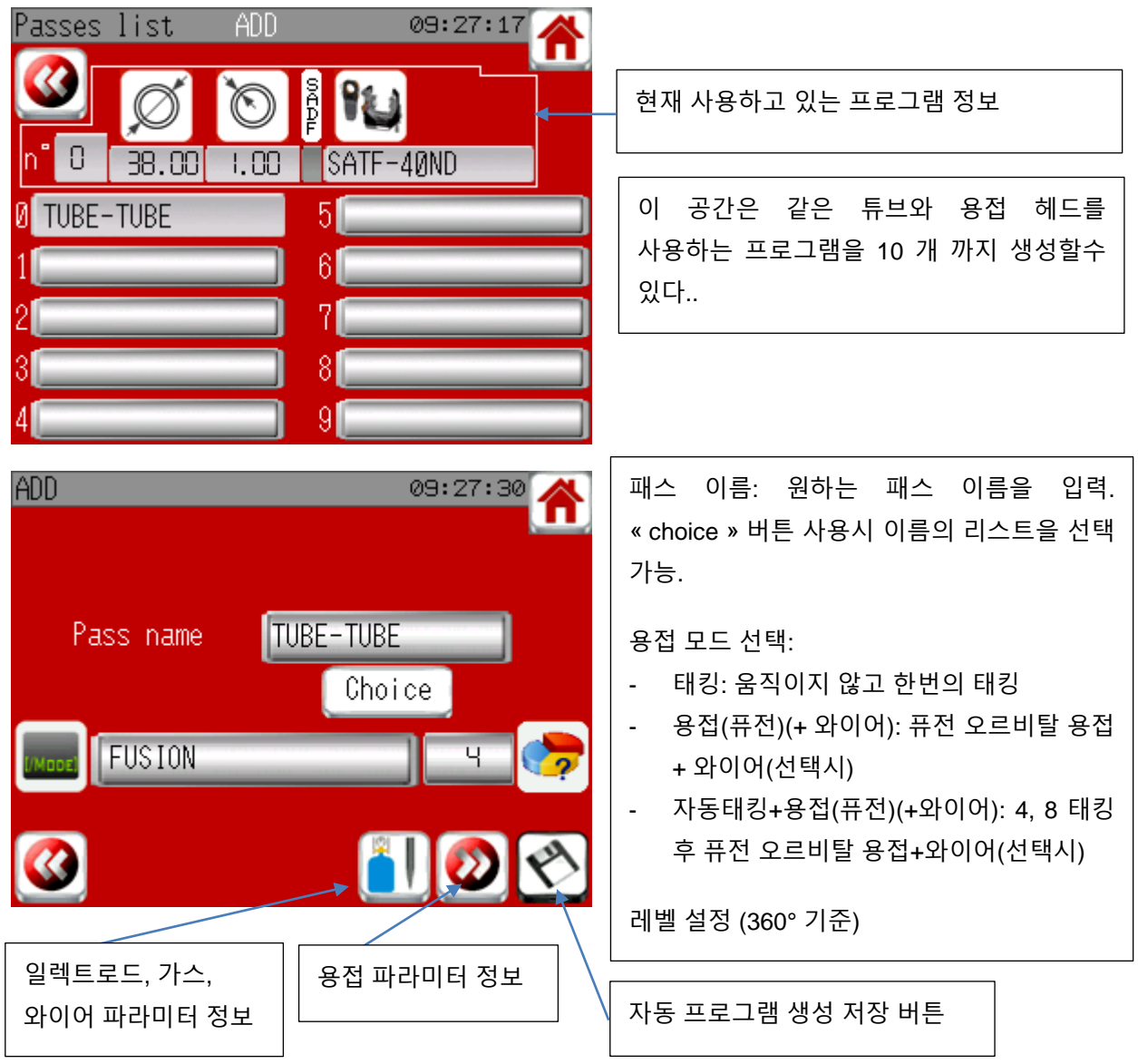

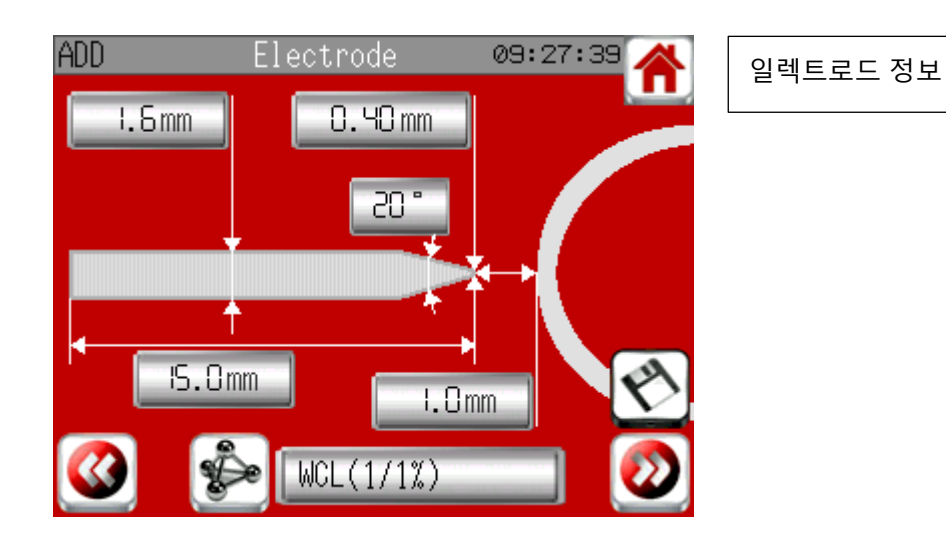

경기도 부천시 오정구 석천로 397 부천테크노파크쌍용 3 차 102 동 1301 ,1302 호 (삼정동 36-1) 전화 : 032-624-2870, 팩스 : 032-624-2874 이메일 : axxair-asia@hanmail.net – 홈페이지 : www.axxairkorea.com

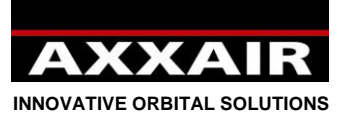

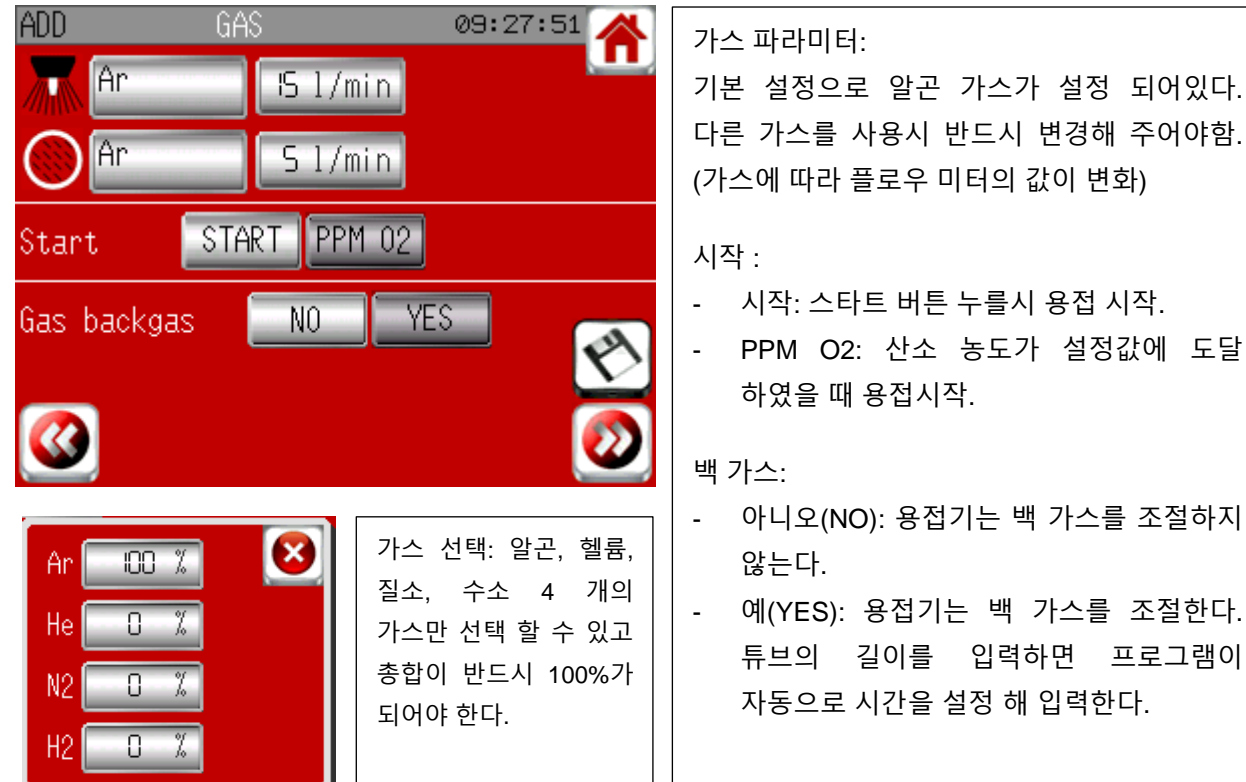

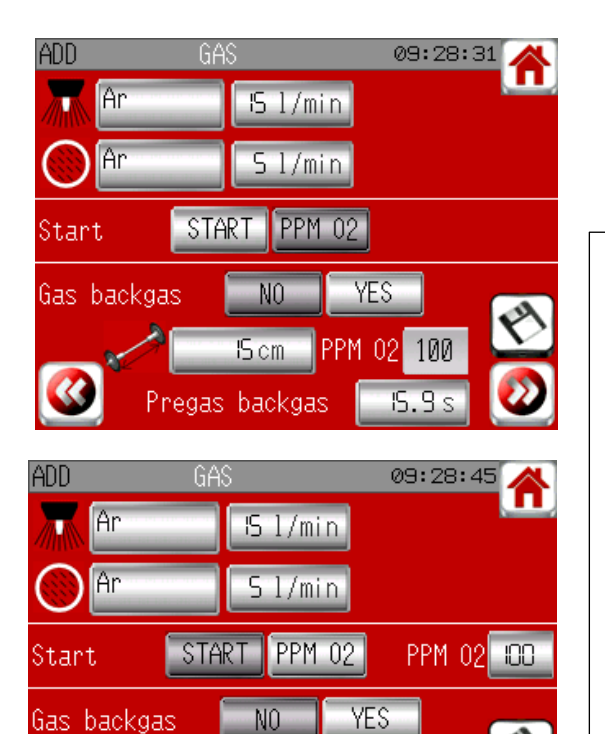

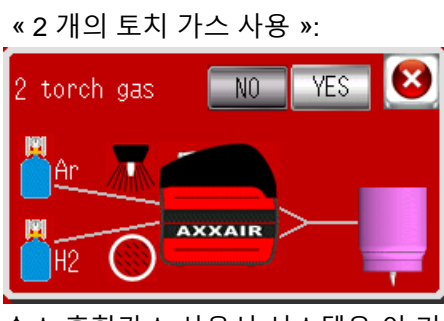

수소 혼합가스 사용시 시스템은 이 기능을 추천한다. 이 기능은 두개의 가스가 모두 토치가스로 사용된다. 수소 혼합가스 사용시 일렉트로드가 빠르게 마모되는 현상을 막기위해 사용. 이 기능을 사용하기 위해 Y 자형 호스를 사용해야만 한다. 알곤은 토치가스 연결부위, 수소 혼합가스는 백 가스 연결부위에 연결한다.

**Join experience**

K

경기도 부천시 오정구 석천로 397 부천테크노파크쌍용 3 차 102 동 1301 ,1302 호 (삼정동 36-1) 전화 : 032-624-2870, 팩스 : 032-624-2874 이메일 : axxair-asia@hanmail.net – 홈페이지 : www.axxairkorea.com

프로그램이

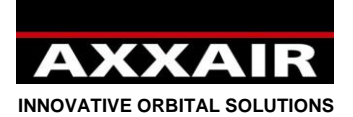

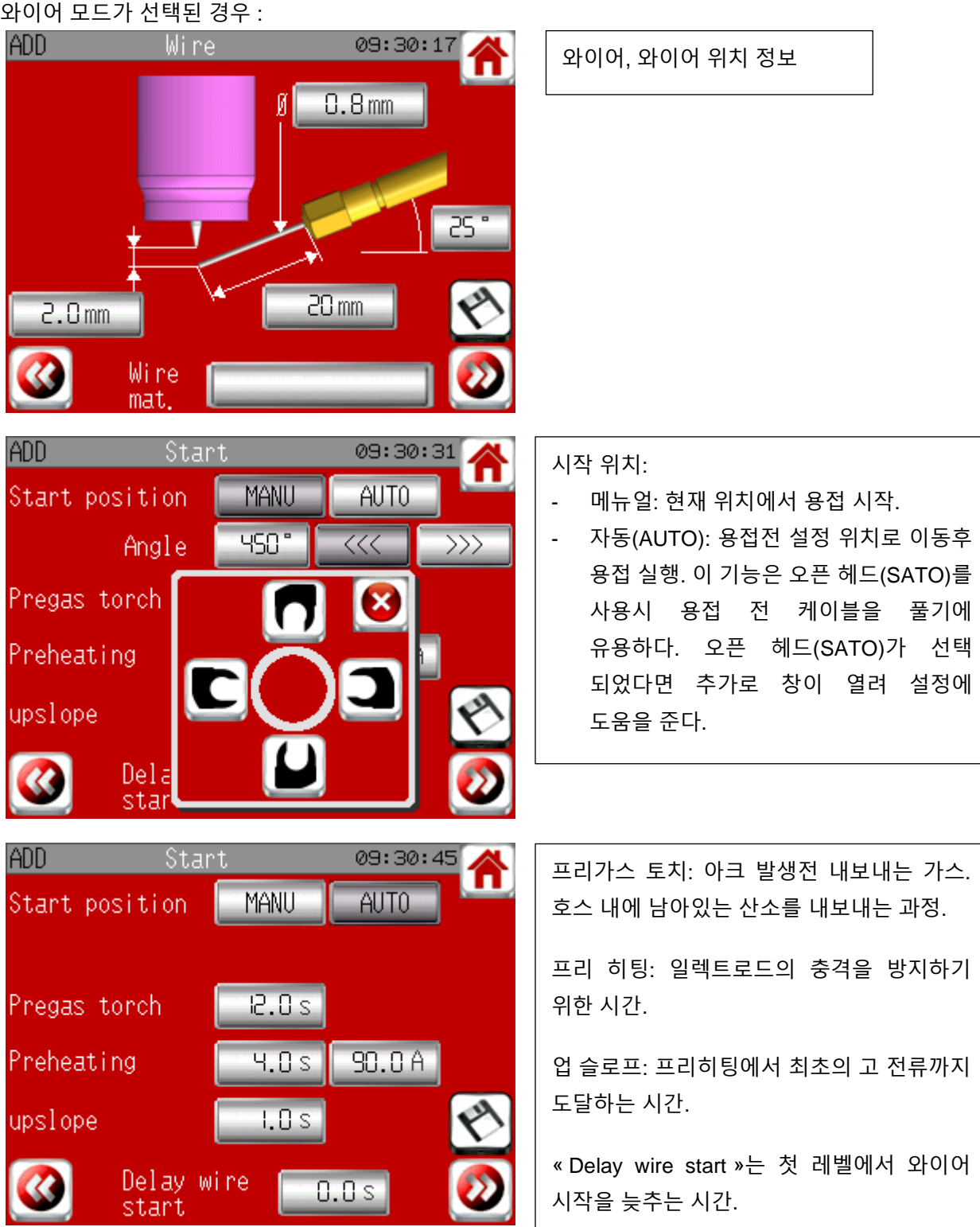

 $\blacktriangleright$ **Join experience**

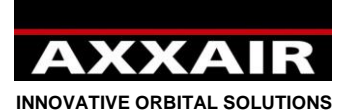

오토 태킹이 선택된 경우 « tacking auto » :

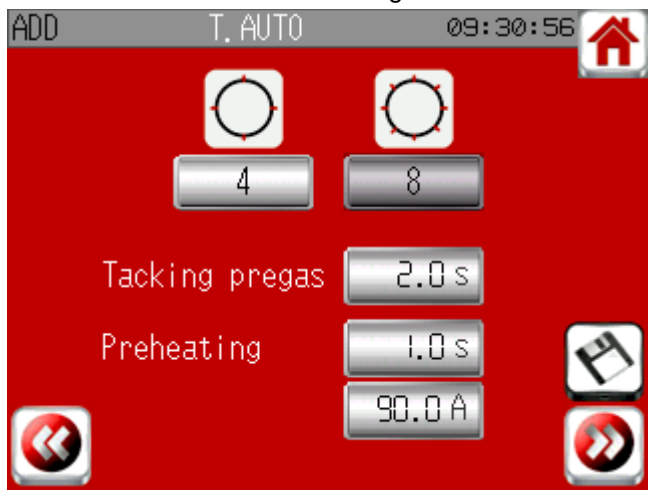

오토 태킹이 선택된 경우 « tacking auto » :

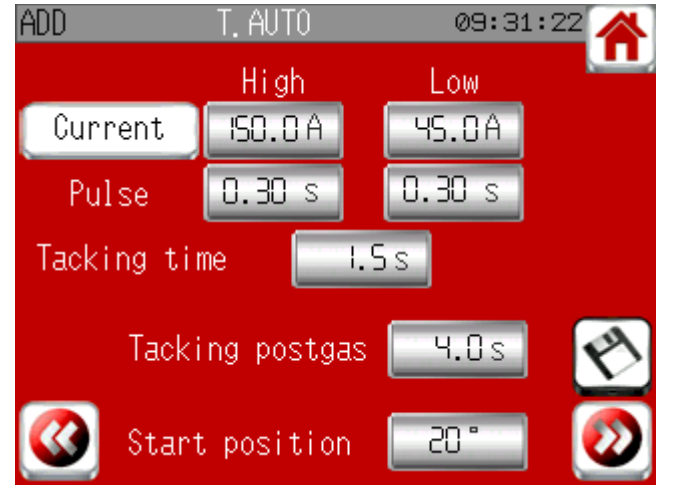

태킹의 횟수를 선택 (4 또는 8). 태킹 파라미터: 태킹 프리가스: 태킹 전 가스를 내보내는 시간. 프리 히팅: 전류는 오르비탈 용접시와 같지만 시간은 달라 질 수 있음. 태킹 시간: 전류와 펄스 시간이 사용 될 것이다. 사용자는 펄스나 지속적인 전류를 "Current" 버튼으로 설정 할 수 있다. 태킹 포스트 가스: 태킹 후, 용접 헤드는 포스트 가스 시간 중에는 같은 자리에 머물러 있는다. 시작 각도는 마지막 태킹과 오르비탈 용접의 시작점의 각도이다.

## **레벨과 오버랩 :**

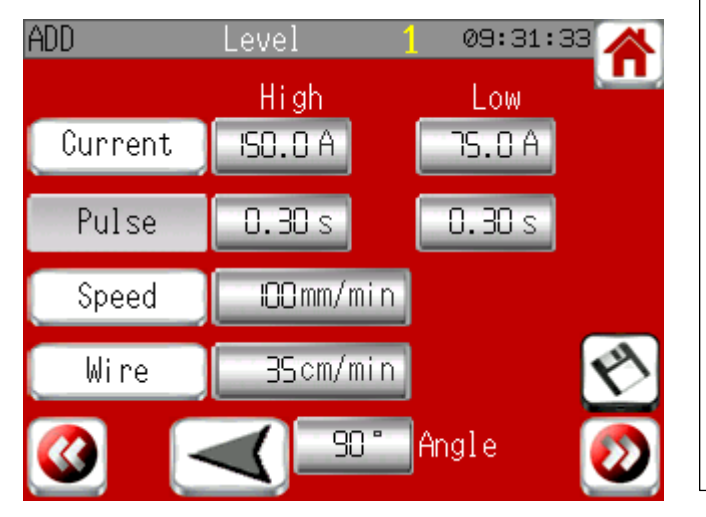

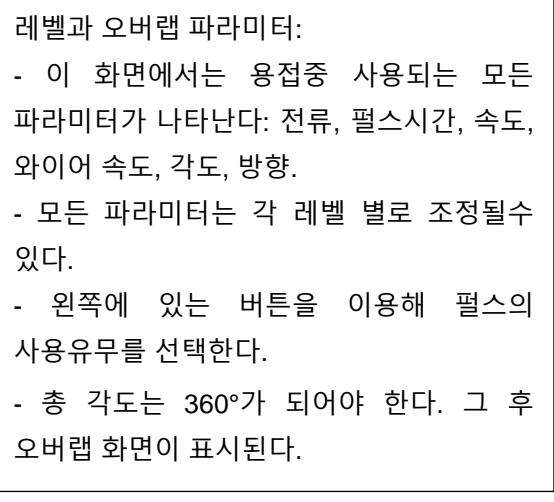

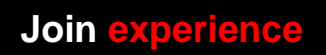

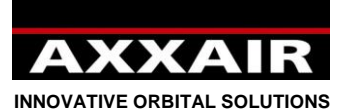

와이어 모드 선택시:

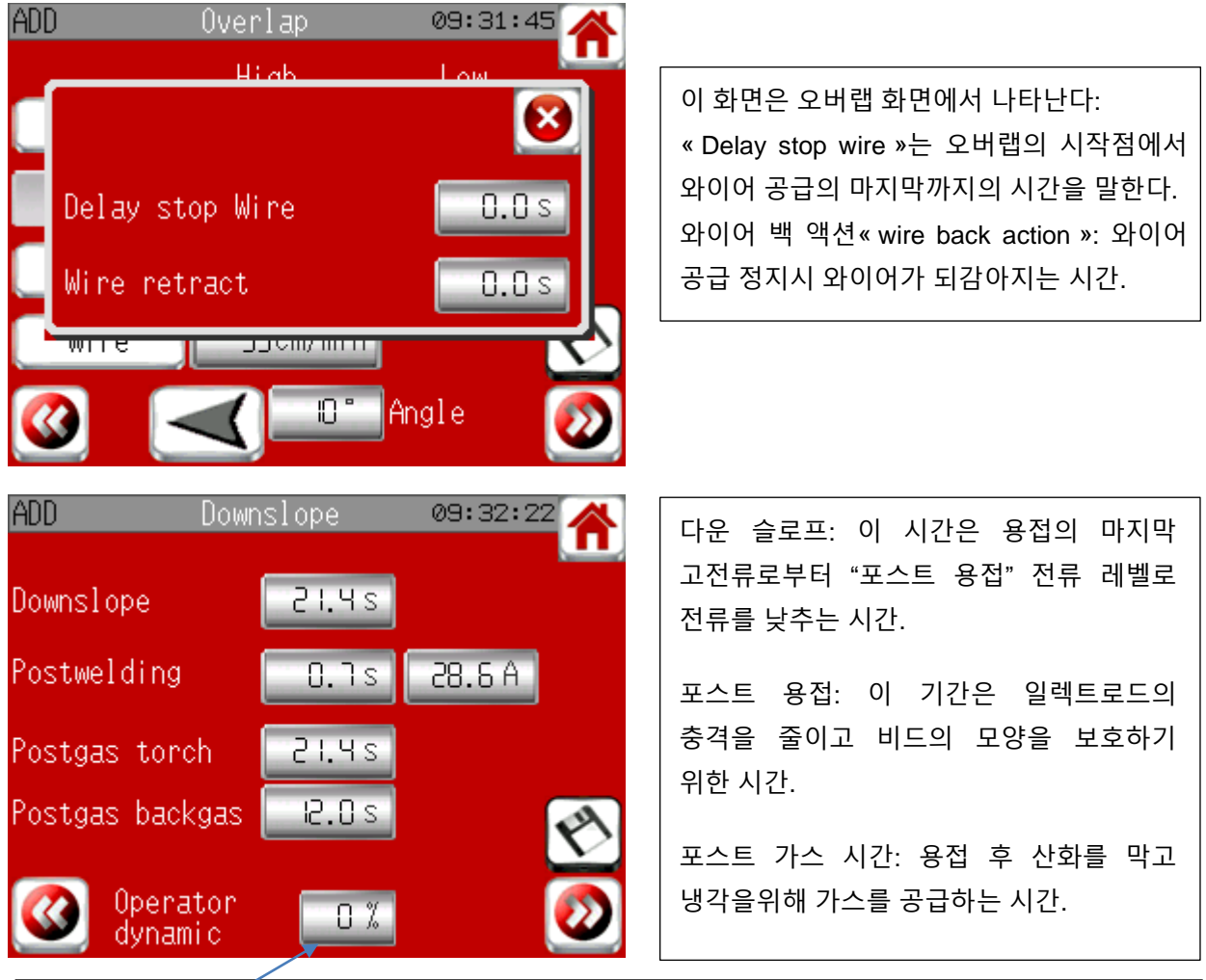

사용자 다이나믹: 기본적으로 0%가 세팅 되어있다. 이것은 다이나믹 모드를 제외하고 파라미터는 수정 할 수 없다. 0%가 아닌 값을 넣으면 사용자 모드에서도 정해진 한도 안에서 파라미터를 수정 할 수 있다.

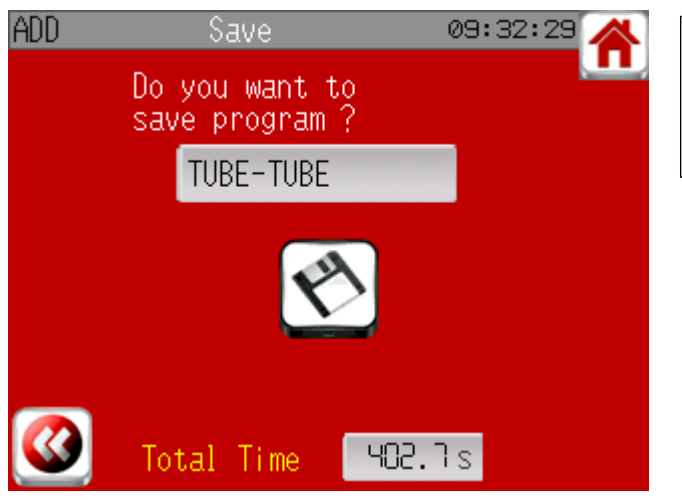

저장 화면: 총 용접 시간이 표시된다. 2 초간 버튼을 눌러 저장한다.

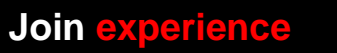

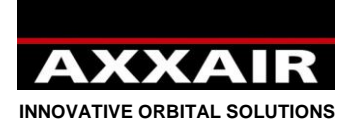

**수정 :**

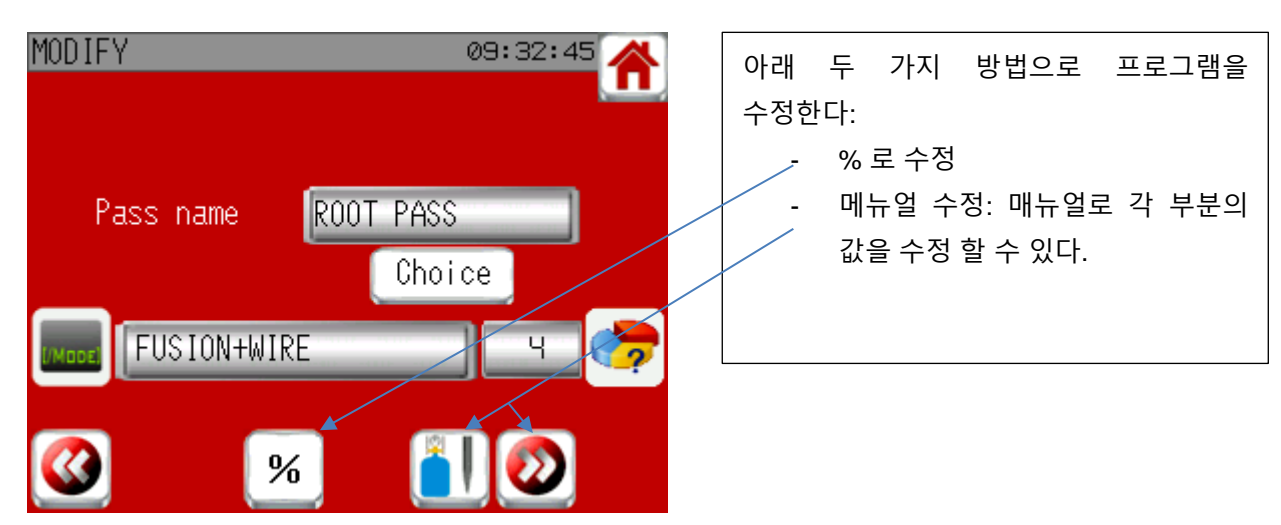

퍼센트(%)에 의한 수정 방법:

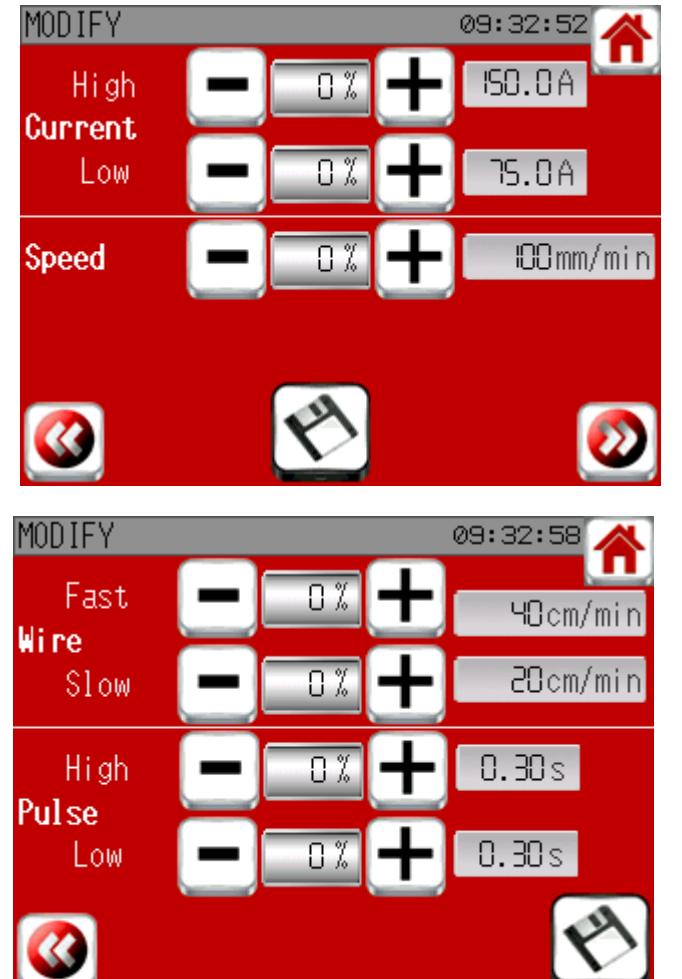

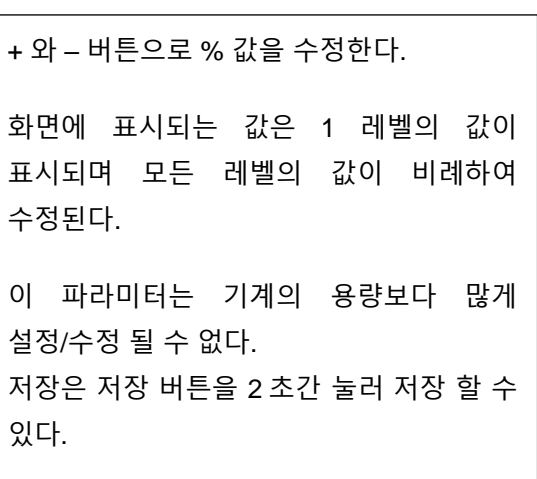

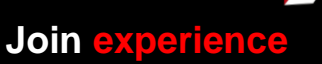

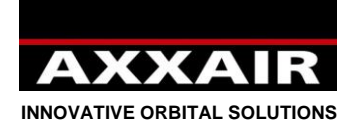

## **복사 :**

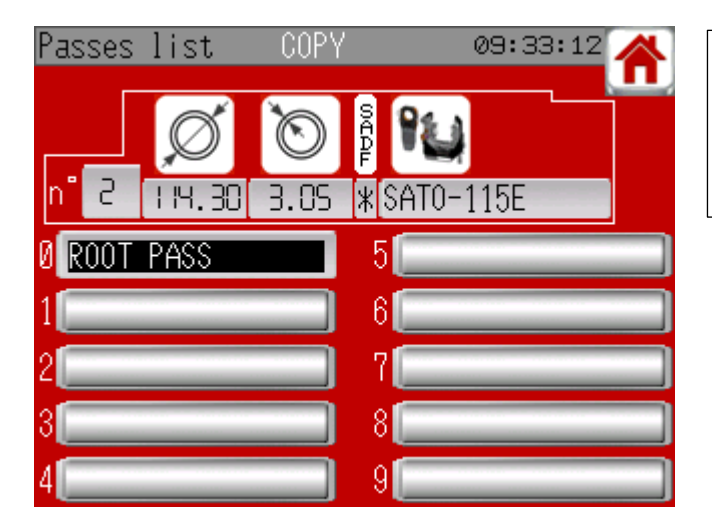

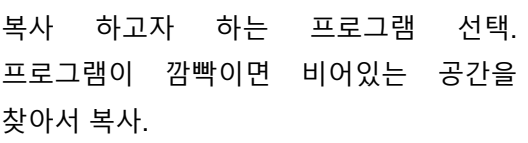

## **삭제 :**

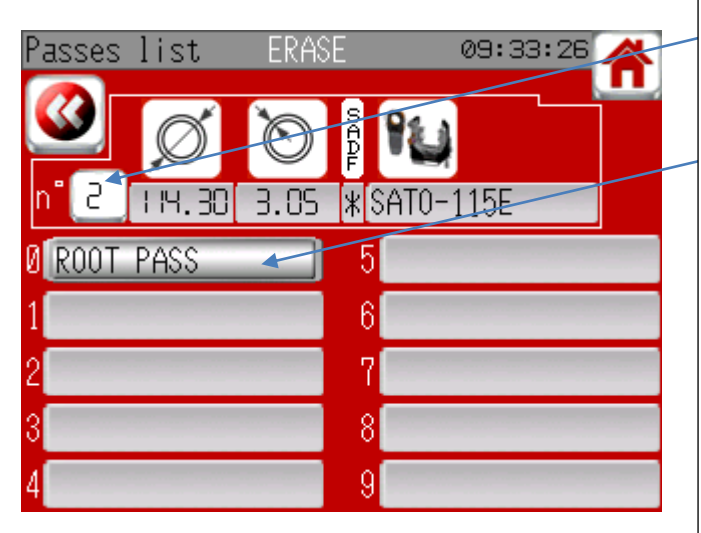

**프린트 :**

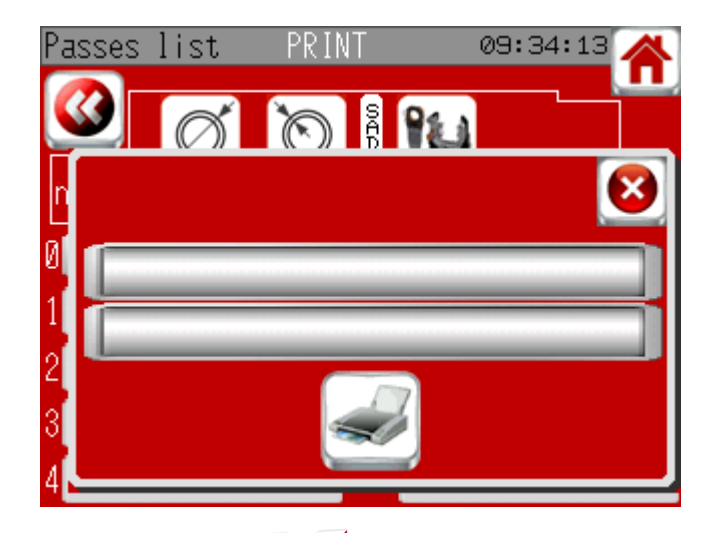

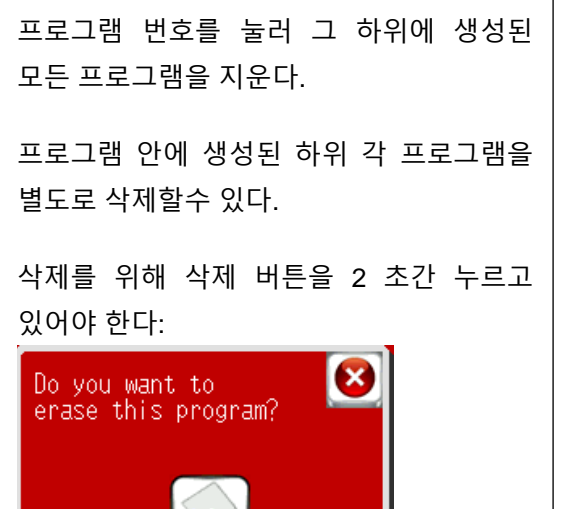

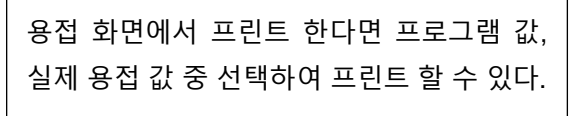

메모 할수 있는 2 라인이 제공된다.

프린트 전 프린터의 용지가 바르게 위치해 있는지 확인 후 프린트를 진행한다.

**Join experience**

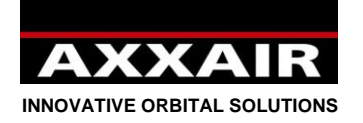

## **4.4. 프로그램 읽기**

<span id="page-25-0"></span>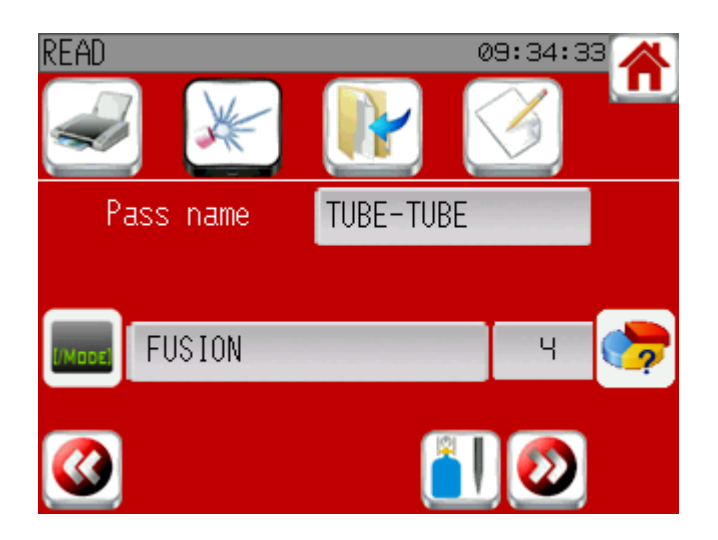

수정없이 프로그램을 읽을 수 있다.

첫 화면에서 프린트, 용접, 복사, 수정 할 수 있는 링크가 있다.

## **4.5. 용접:**

<span id="page-25-1"></span>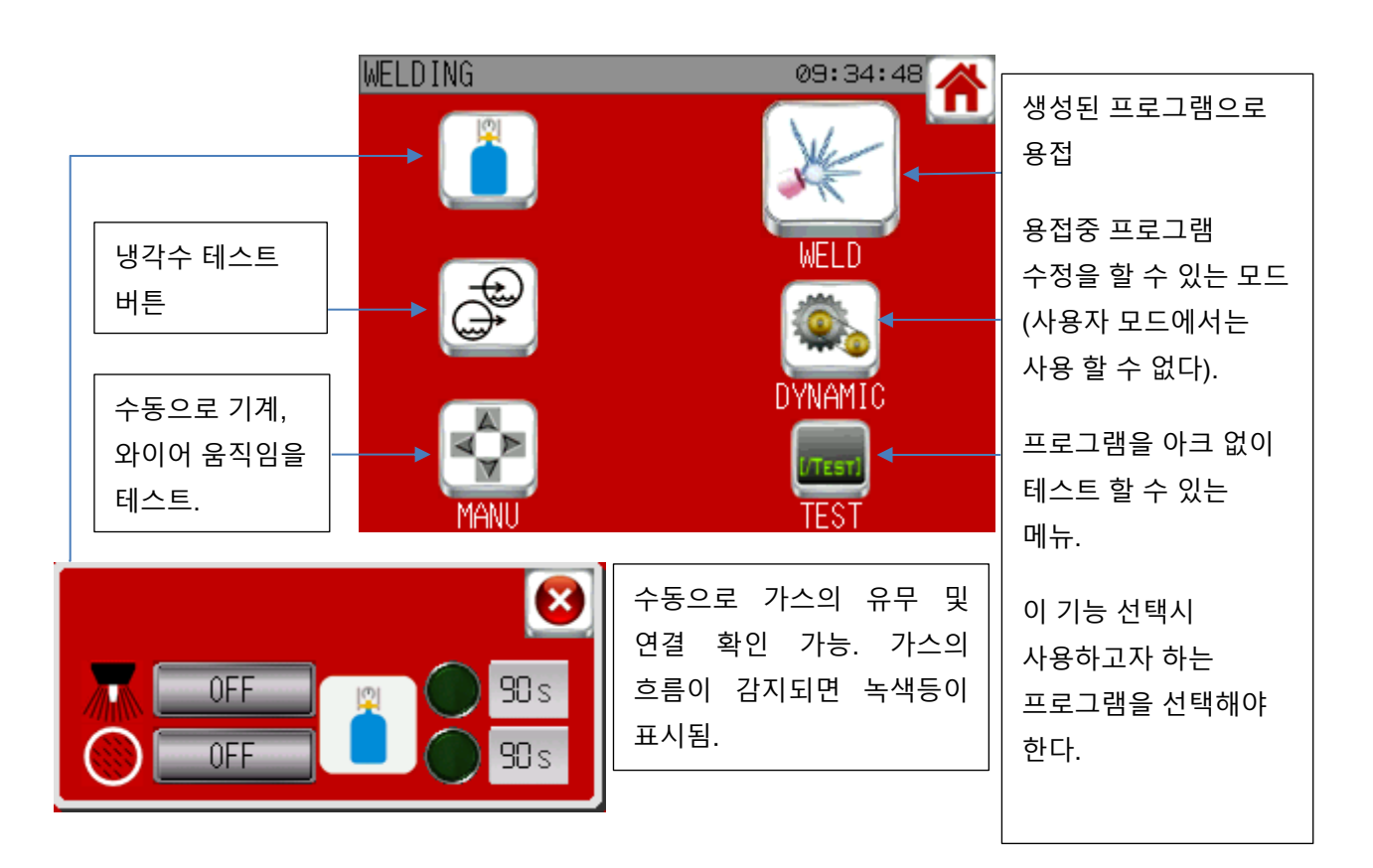

**Join experience**

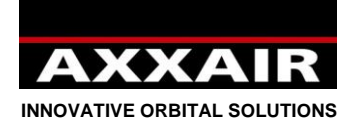

**매뉴얼(수동) 모드**

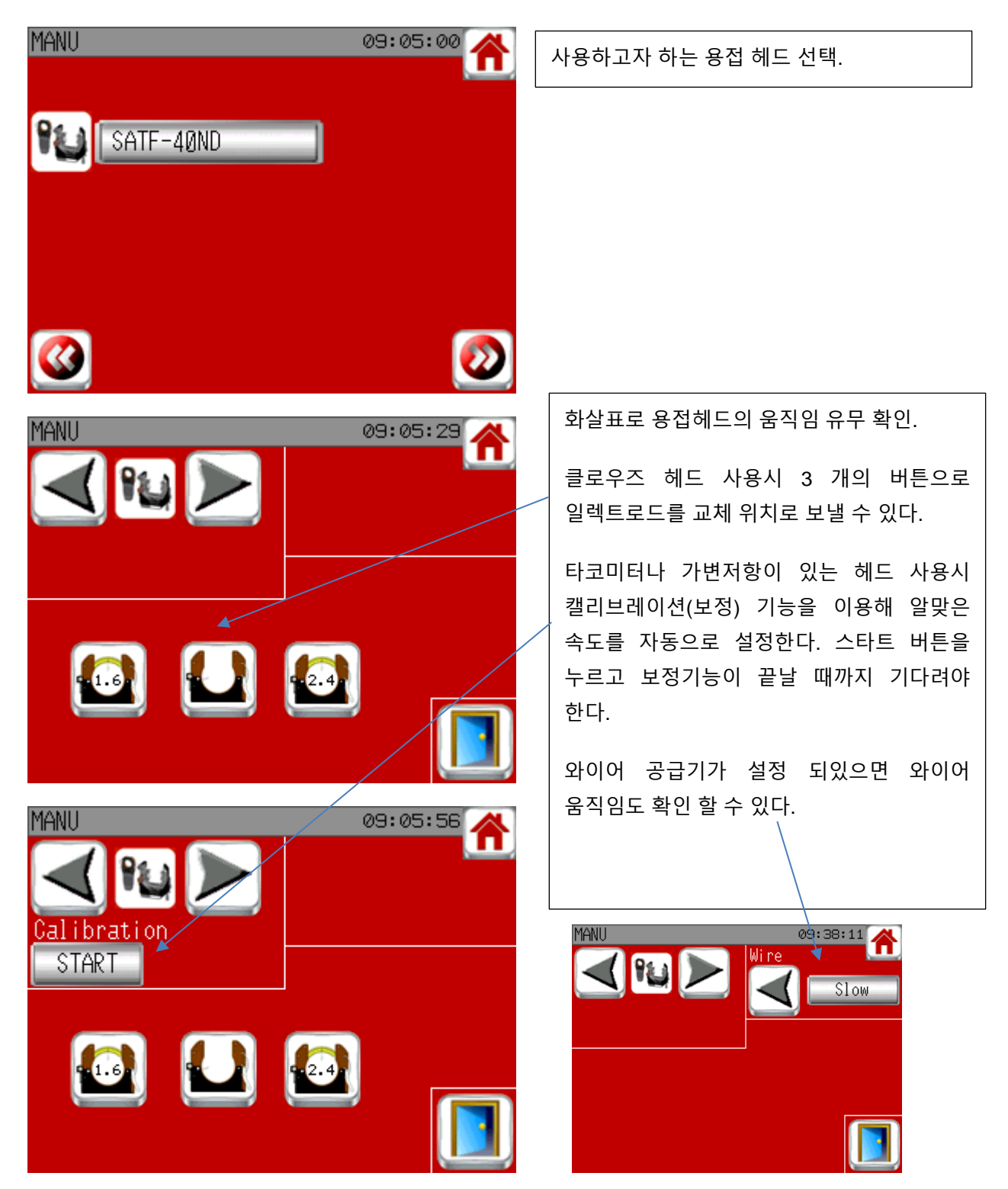

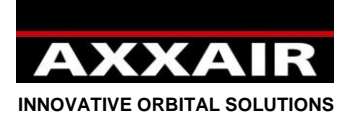

## **용접 / 테스트 / 다이나믹:**

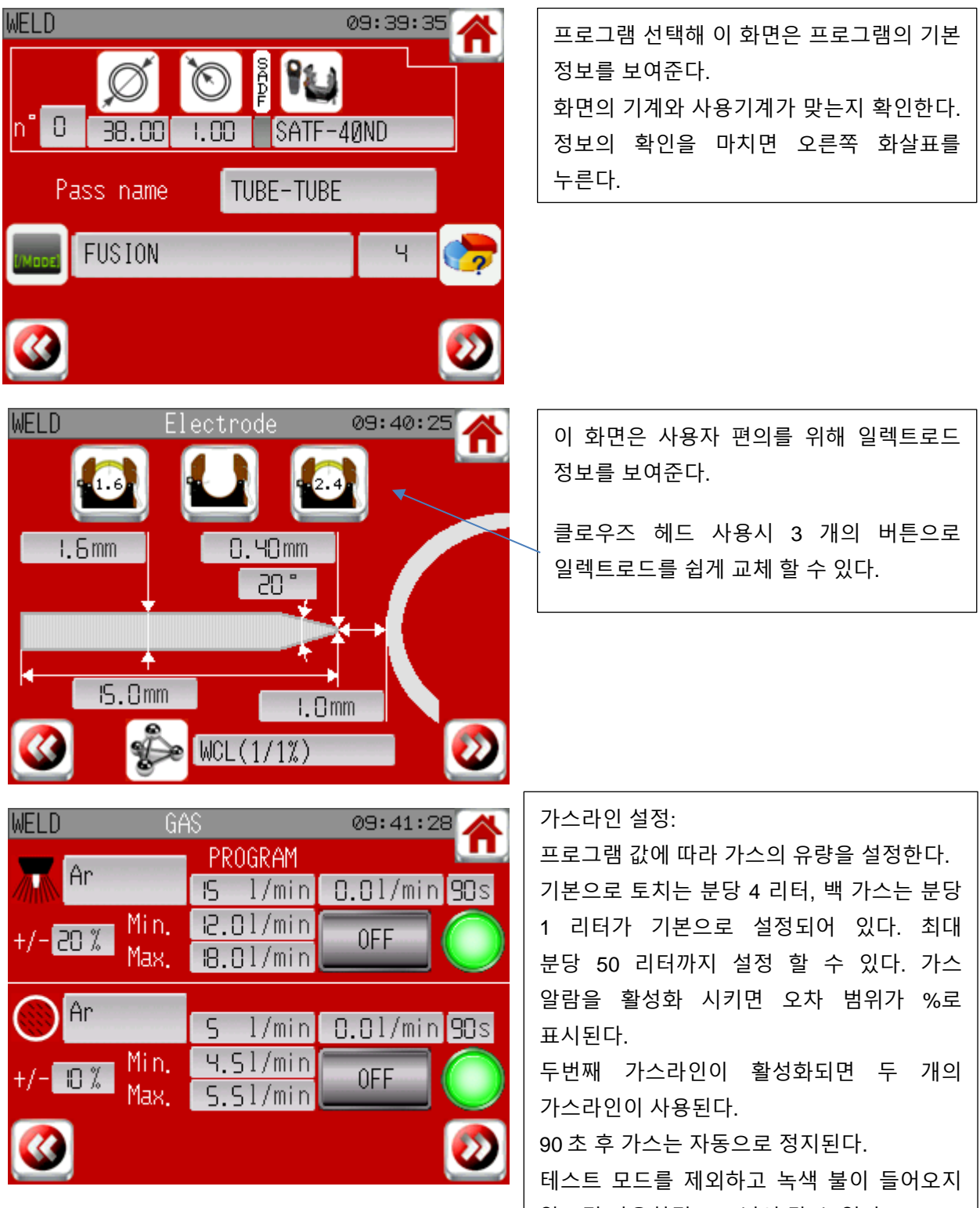

않으면 다음화면으로 넘어 갈 수 없다.

 $\blacktriangleright$ **Join experience**

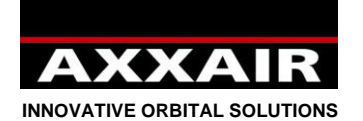

## **용접 시작 화면:**

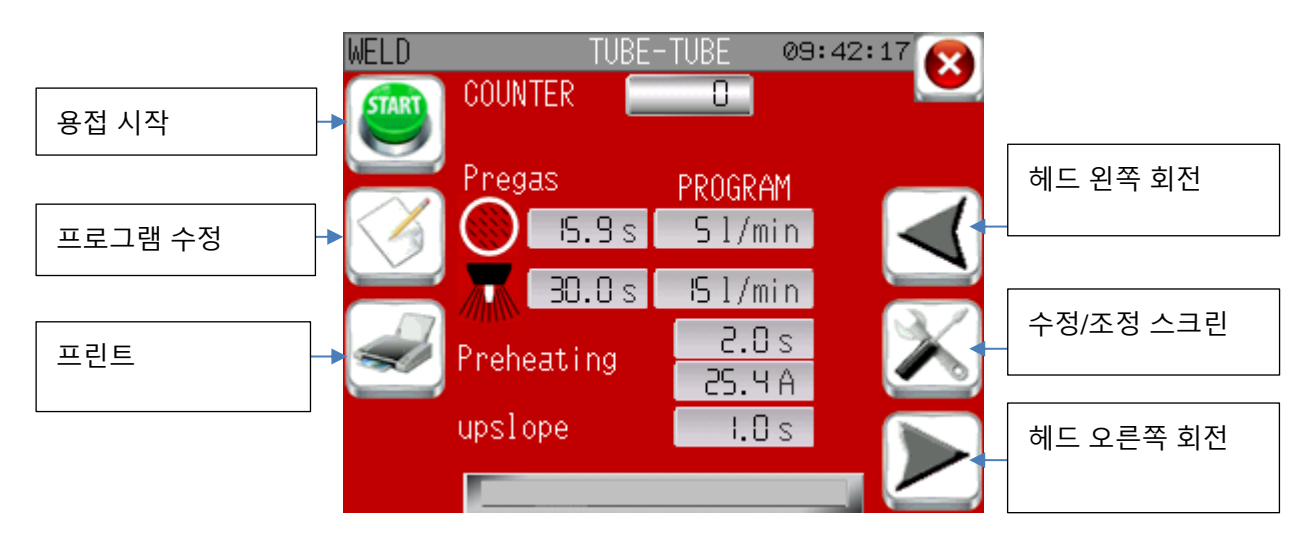

수정/조정 스크린:

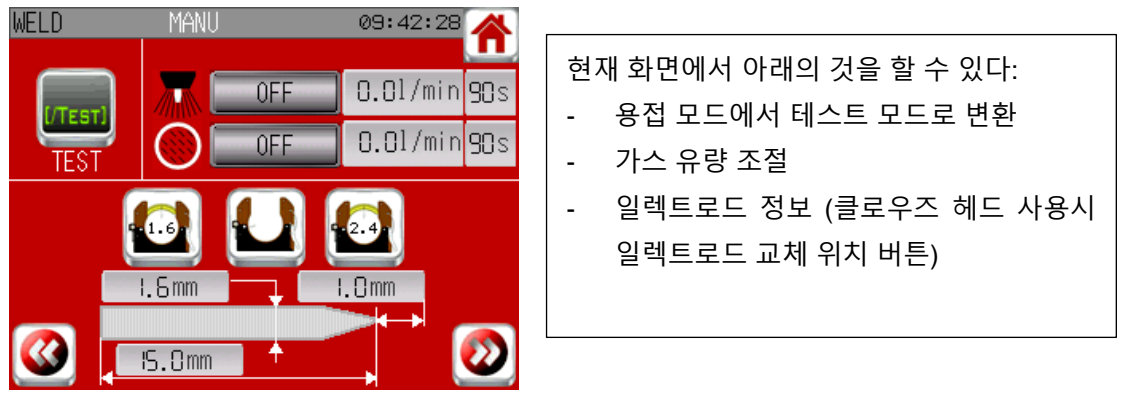

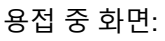

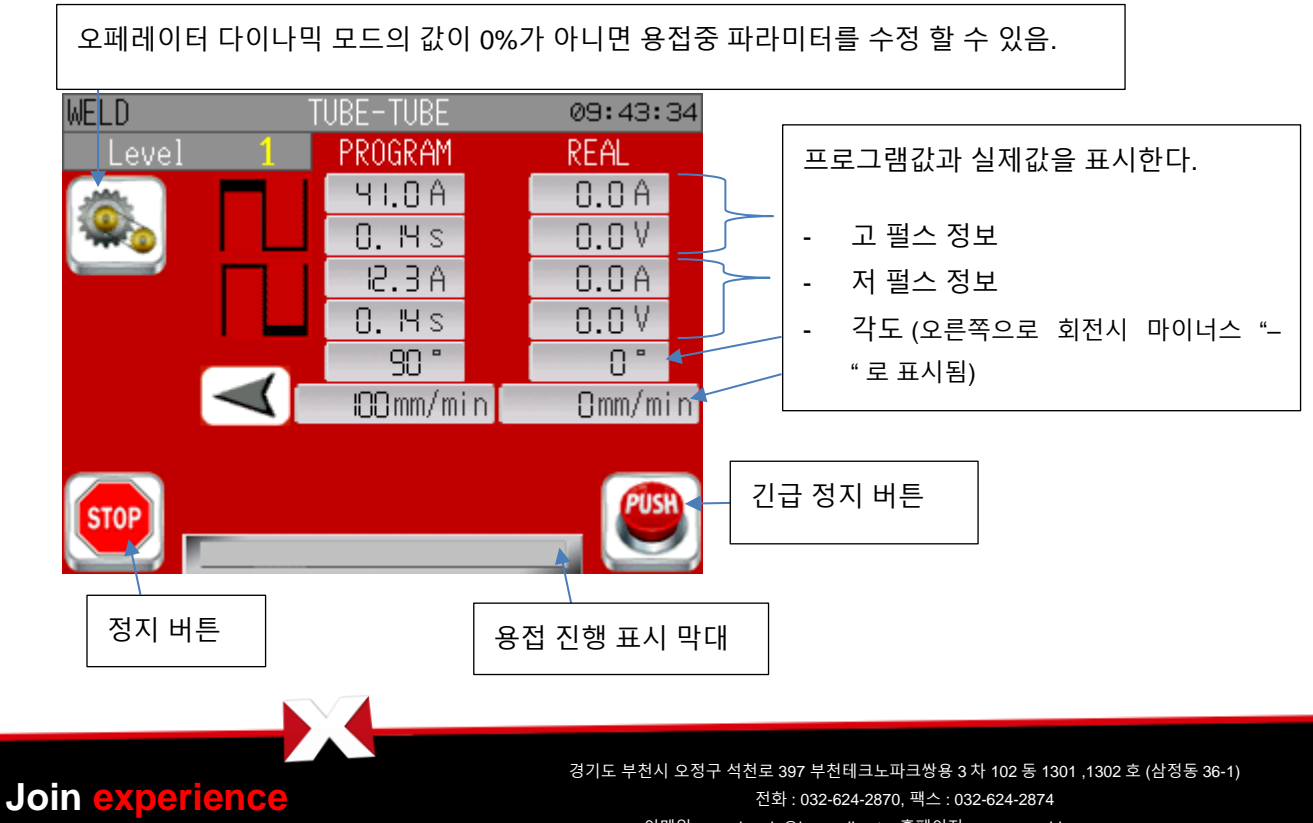

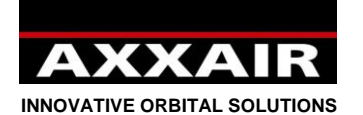

#### 오퍼레이터 다이나믹:

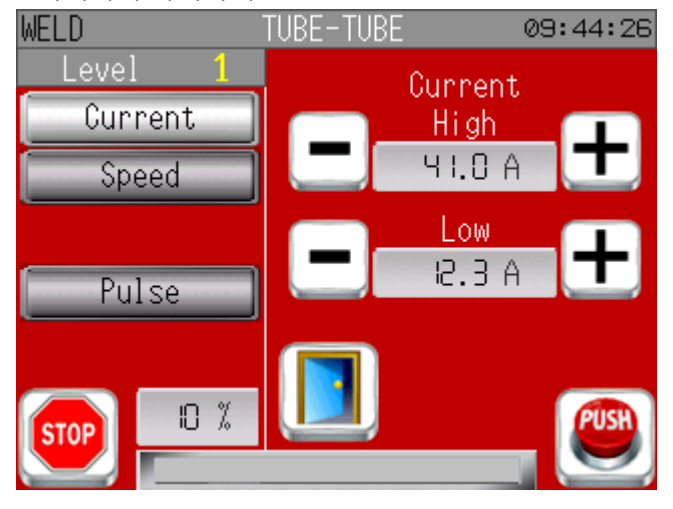

## 용접의 마지막:

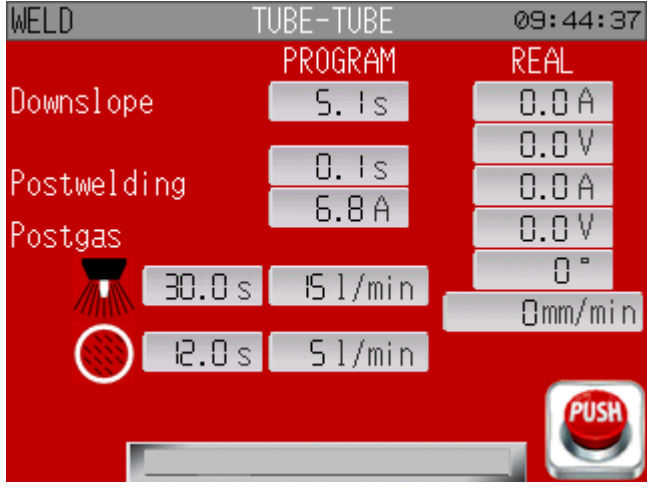

## 시작점으로의 귀환(리턴):

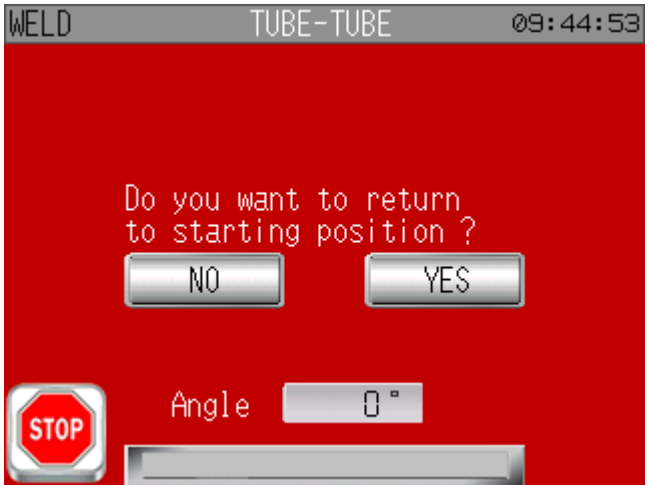

조정 하고자하는 파라미터를 선택 후 + 와 – 버튼으로 값을 조정. 조정 할 수 있는 최대치는 % 로 표시된다.

용접이 끝나면 시작점으로 돌아가는 여부를 묻는 화면이 나타난다. (알람이 있는 경우를 제외하고 클로우즈 헤드는 자동으로 진행된다). 오픈헤드 (SATO)의 경우, Yes/No 를 선택할수 있다.

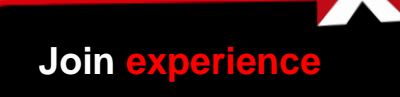

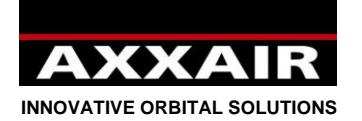

## **다이나믹:**

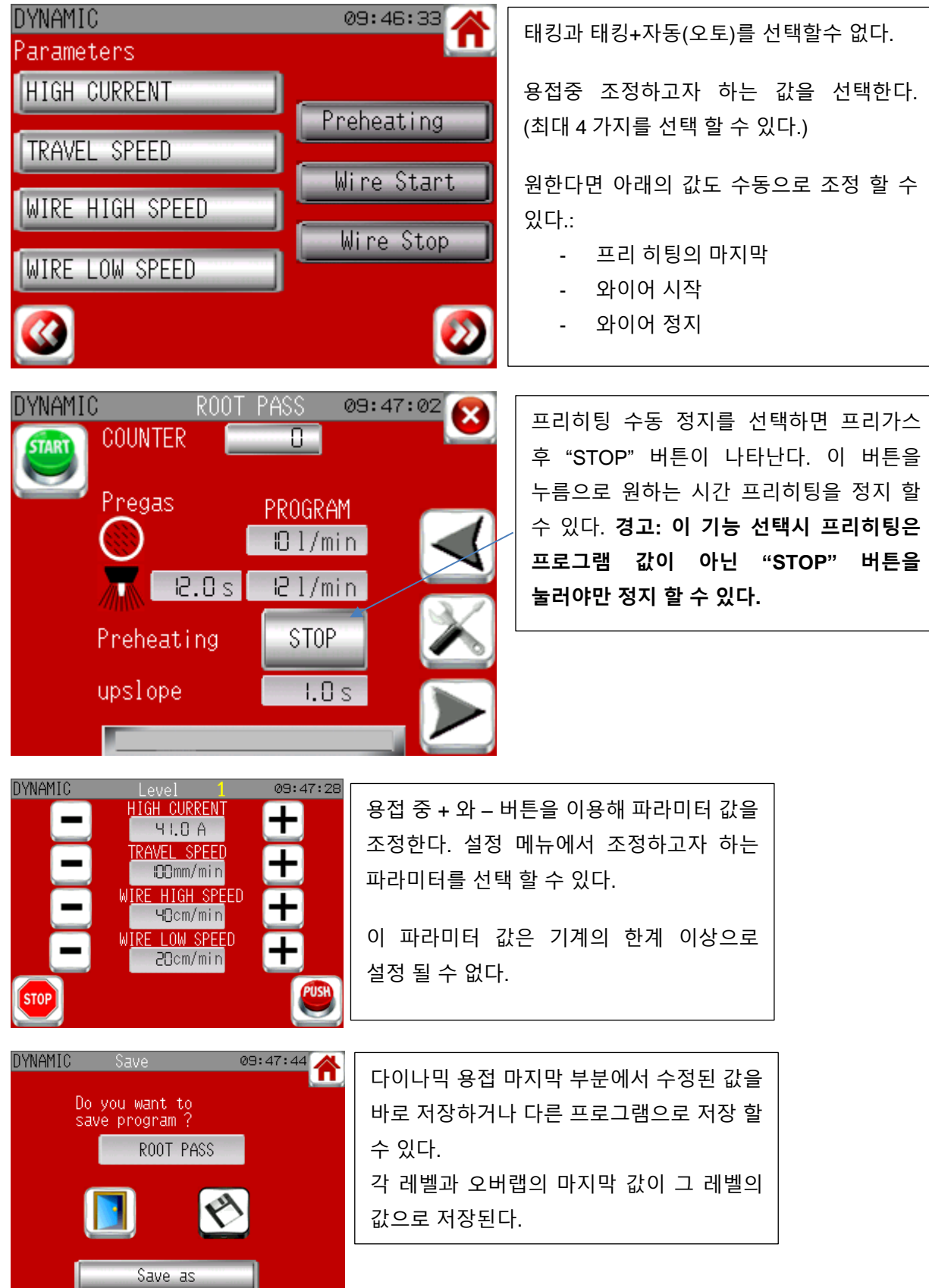

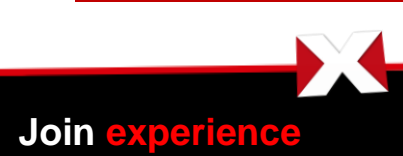

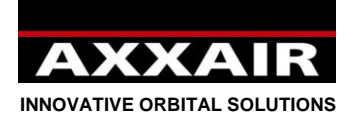

**4.6. 설정 메뉴**

<span id="page-31-0"></span>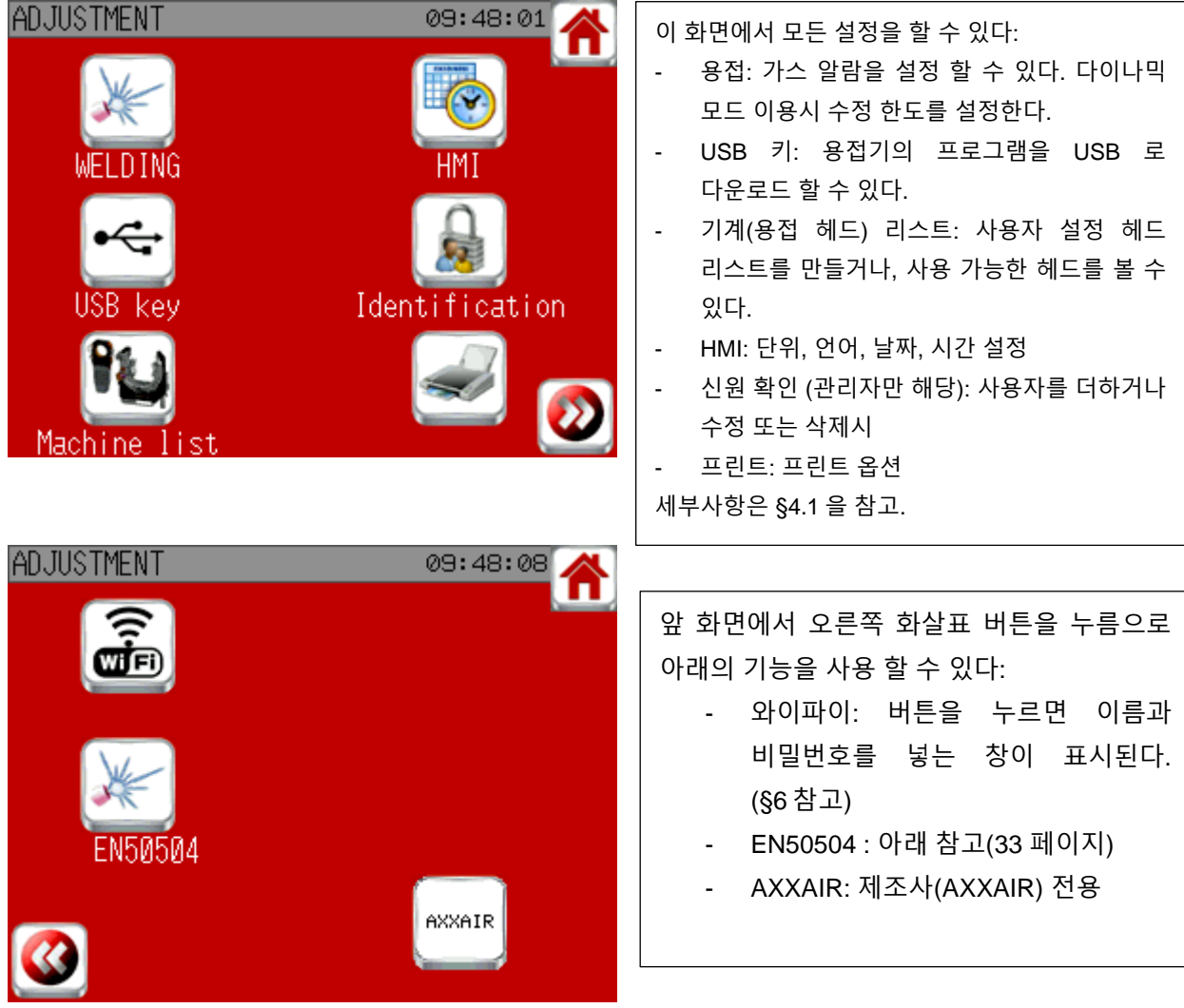

**USB 키:**

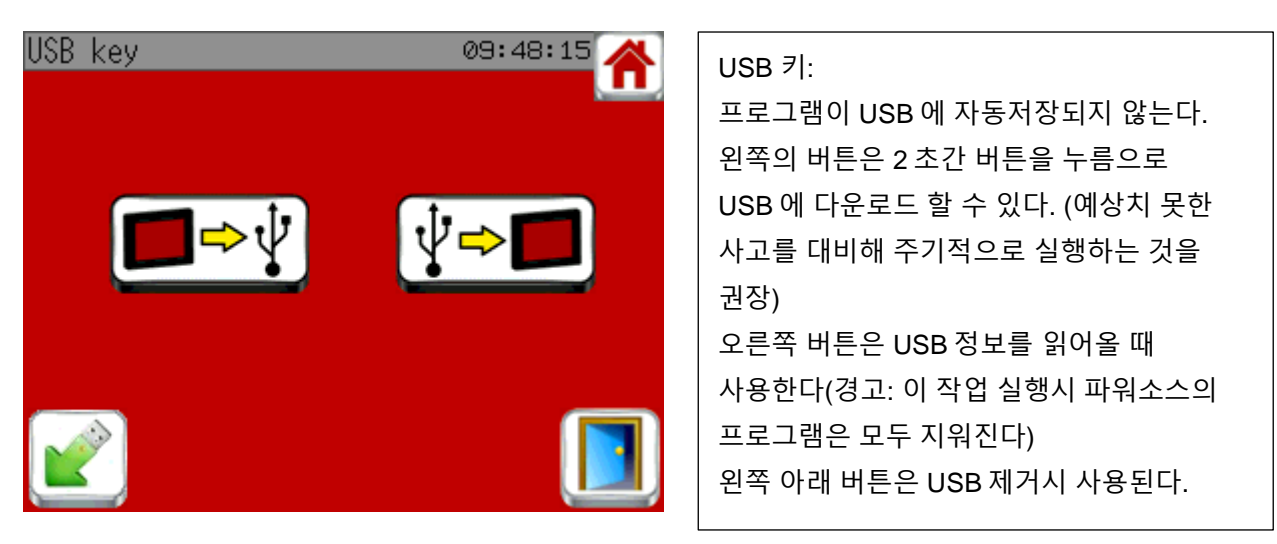

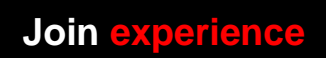

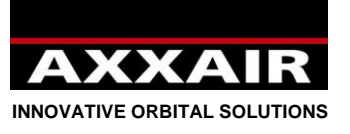

#### **EN50504 :**

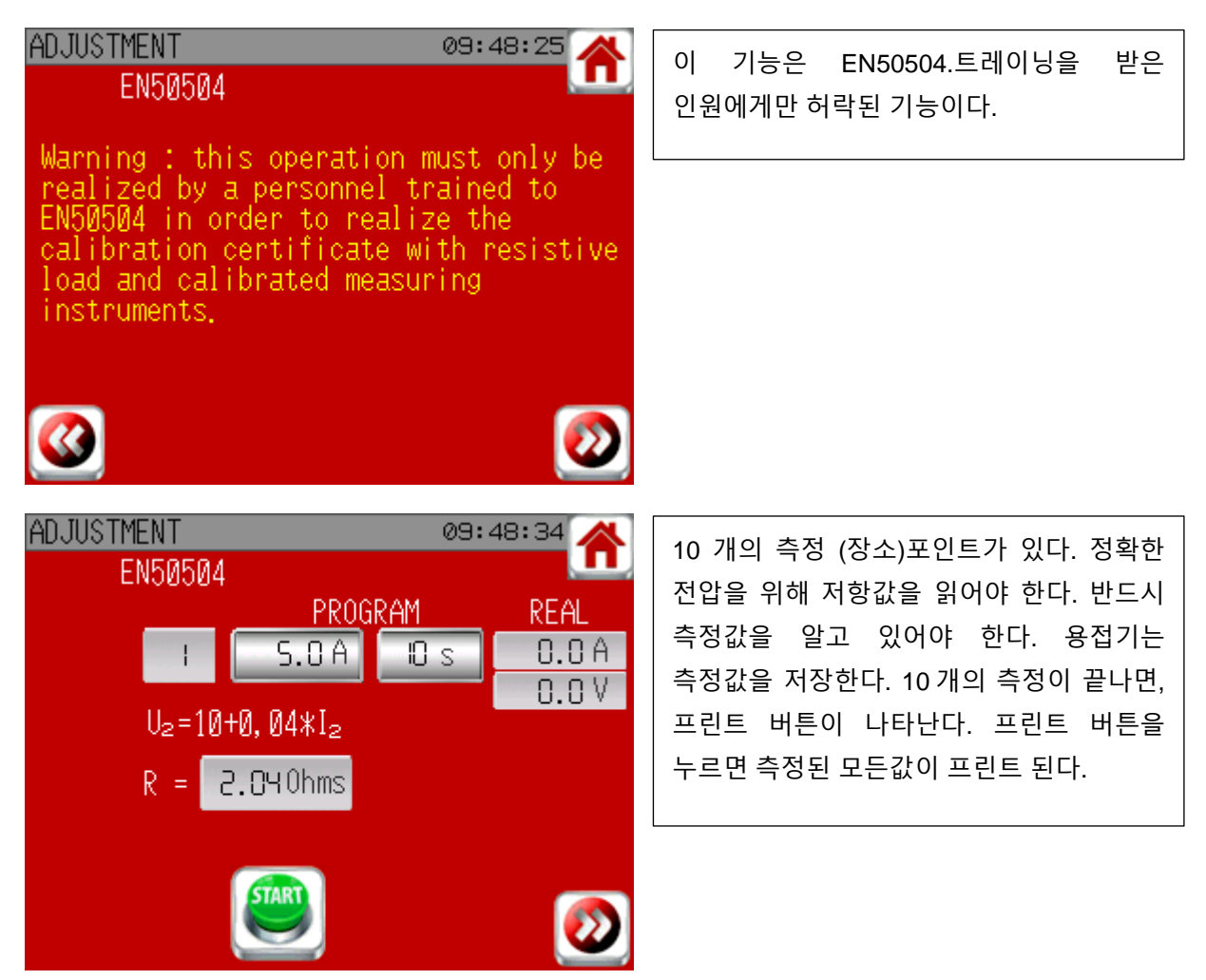

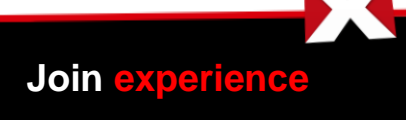

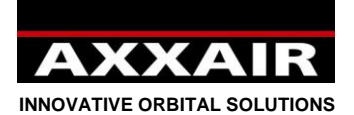

**4.7. 알람**

<span id="page-33-0"></span>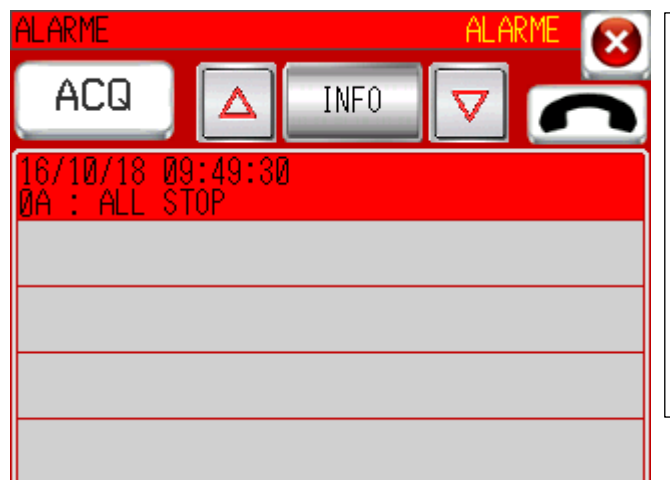

용접기는 안전을 위해 자동진단 기능이 있다. 알람이 발생하면 용접을 할 수 없다. 용접중 알람이 발생하면 용접기는 용접을 중지하고 포스트가스 단계로 진행된다. 자세한 정보를 보기위해 화살표와 "INFO" 버튼으로 세부정보 확인. 문제를 확인하고 해결후 "ACQ"버튼을 누르면 메시지가 녹색으로 바뀐다.

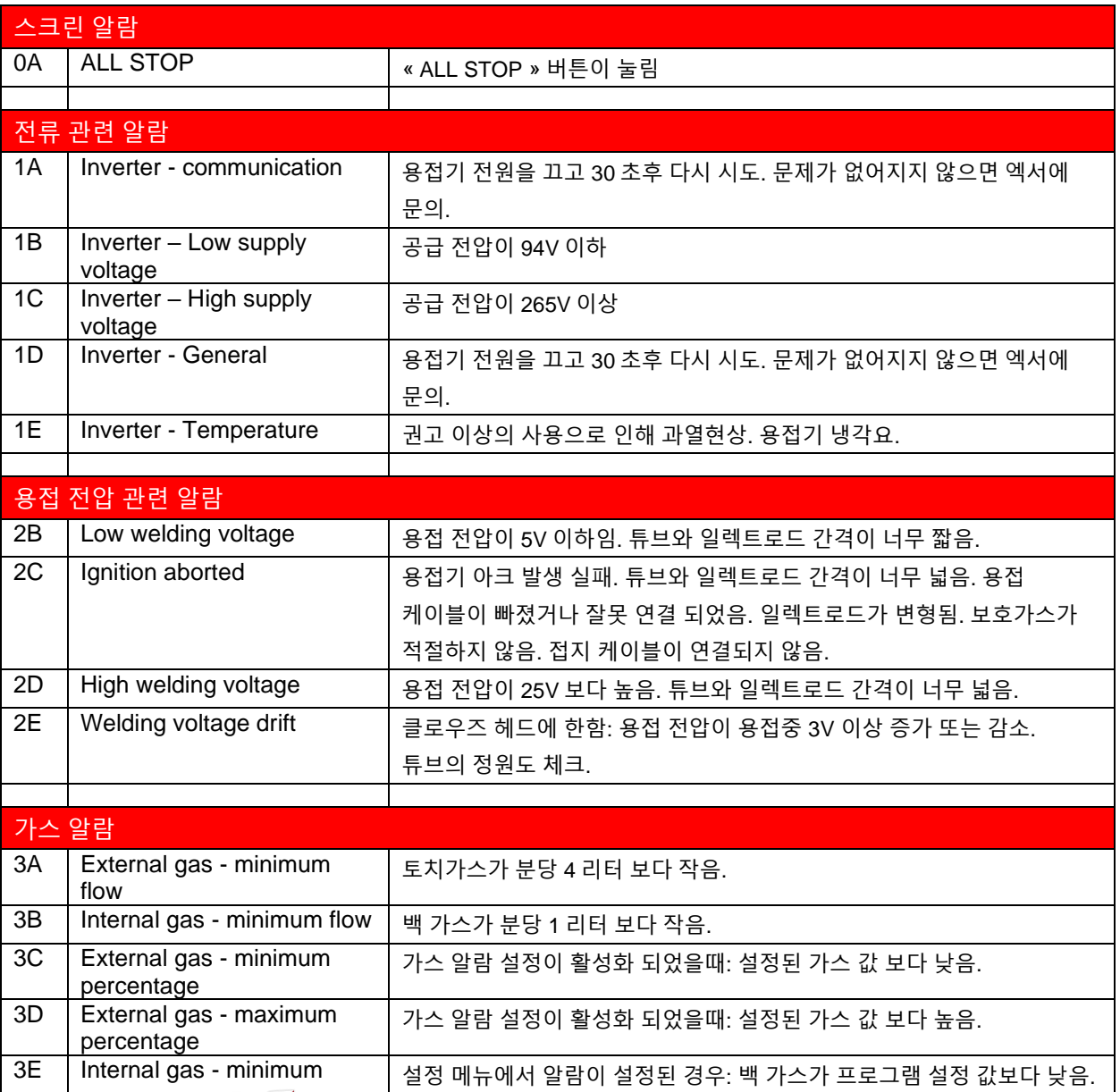

**Join experience**

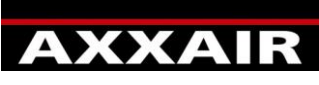

**INNOVATIVE ORBITAL SOLUTIONS**

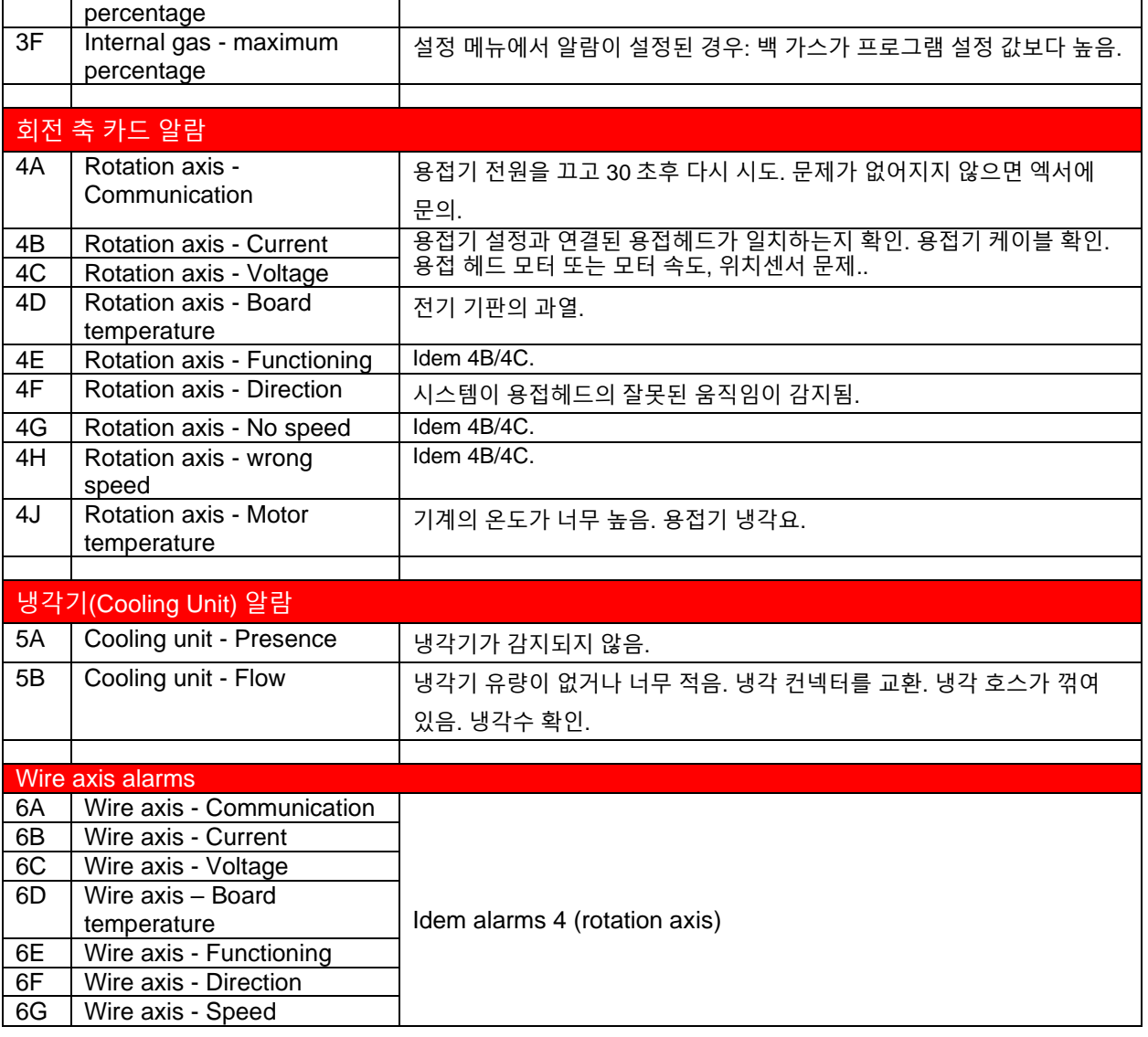

## <span id="page-34-0"></span>**5. 데이터 저장**

용접의 마지막에, USB 키가 용접기에 장착되어 있으면 용접 파라미터가 매 초마다 기록된 파일이 만들어 진다: 고 전류 / 저 전류 / 고 전압 / 저 전압 / 높은 속도 / 낮은 속도 / 높은 와이어 속도 / 낮은 와이어 속도 / 실제 각도 / 토치 가스량 / 백 가스량. 이 파일은 프로그램 번호, 용접 헤드, 용접 모드, 튜브 외경, 튜브 두께, 용접 절차, 알람, 사용자 이름이 포함되어 있다.

시스템은 최대 1000 용접까지 저장가능. 1000 용접 이후에는 기존정보는 덮어쓰이게 된다.

USB 키를 용접기로부터 제거하려면, 전원을 끄거나 설정 메뉴에서 USB 제거 버튼을 이용해 제거 후 진행한다.

컴퓨터에서 데이터를 접근 하려면 « weldreport » 소프트웨어를 사용해야 한다. « weldreport » 소프트웨어는 USB 키에 함께 제공된다. 소프트웨어의 사용법은 USB 에 PDF 파일로 제공된다: « WeldReport for SAXX200 – Installation.pdf ».

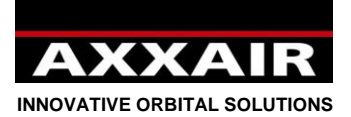

#### <span id="page-35-0"></span>**6. 와이파이 – 리모트 콘트롤 조정**

와이파이 노트§1 참고.

용접기는 와이파이를 이용해 스마트폰, 타블렛 PC 로 조정 할 수 있다. 와이파이 연결시에도 용접기 터치 스크린을 사용 할 수 있다. 용접기 터치스크린은 와이파이 신호보다 우선한다. 이 어플리케이션은 비동기 기능이 있으나 사용하는것을 금지한다. 반드시 동기 모드로 진행 해야한다.

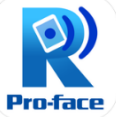

- 1) 어플리케이션 « Proface Remote HMI »을 스마트폰, 태블렛 PC 에 다운로드.
- 2) 용접기를 켜고 설정 메뉴에서 오른쪽 화살표로 하위 화면에서 와이파이 버튼을 누르면 이름과 비밀번호의 화면이 표시된다.
- 3) 스마트폰이나 태블렛 PC 에서, 설정 메뉴의 와이파이 메뉴에서 « the power source network »를 선택해 비밀번호를 입력.

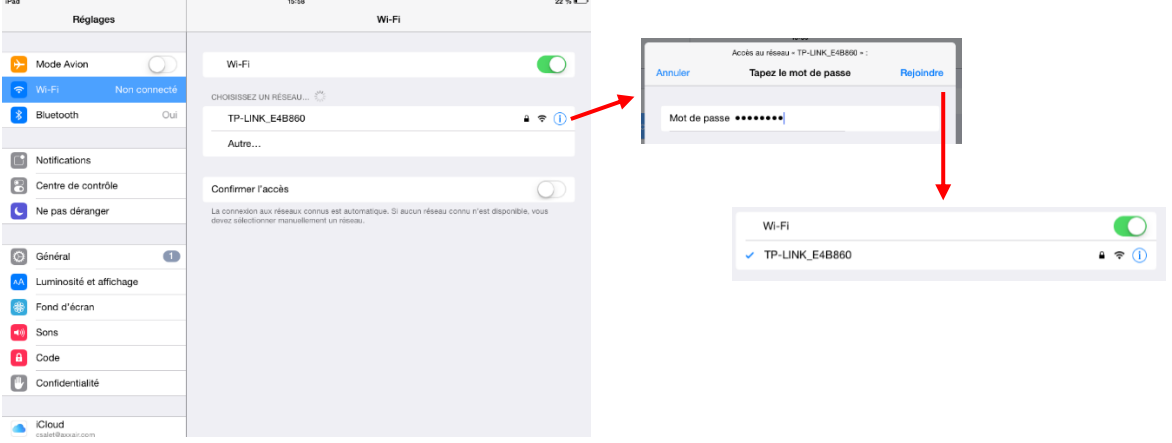

4) 스마트폰, 태블렛 PC 에서 용접기 네트워크에 연결되면 어플리케이션을 실행. 어플리케이션을 실행시 반드시 최소 8 캐릭터의 비밀번호를 입력해야 한다. 비밀번호는 반드시 대문자, 소문자, 번호, 특수문자를 포함해야 한다. 시작시 마다 비밀번호를 입력하고 싶지 않으면 메뉴에서 오른쪽 위의 « settings »을 선택 « Save startup password »을 활성화해 « Skip password screen »을 선택.

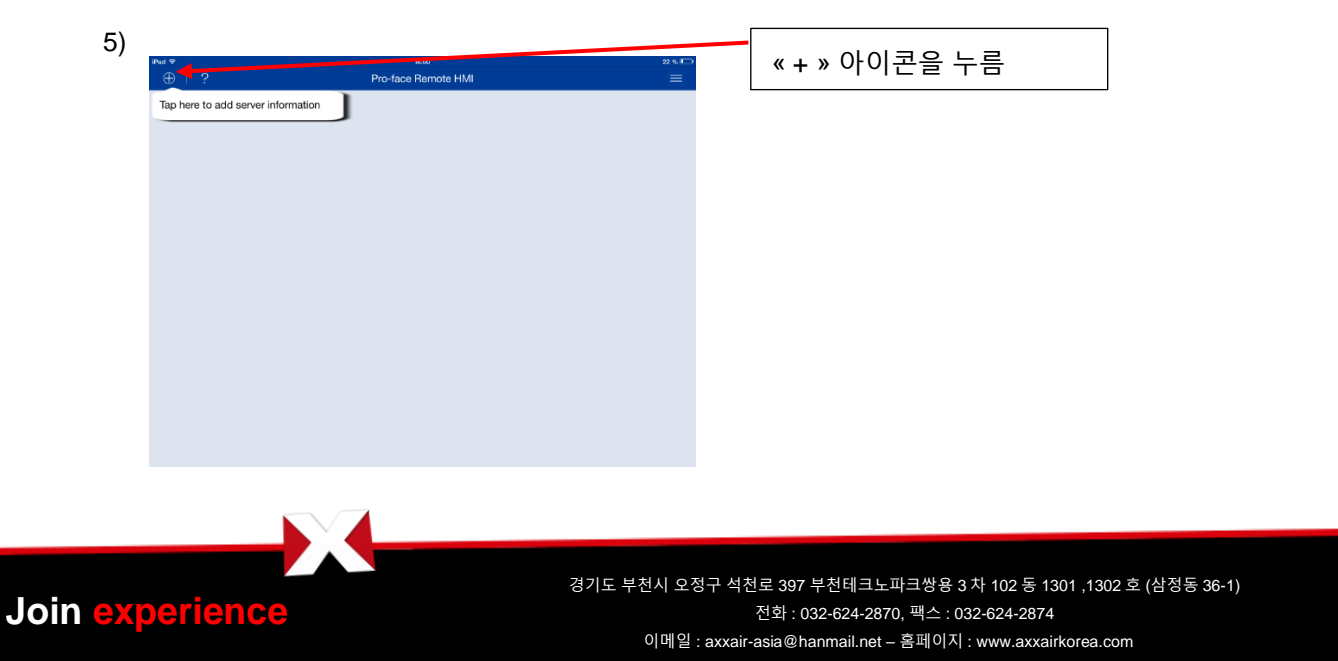

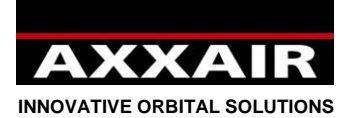

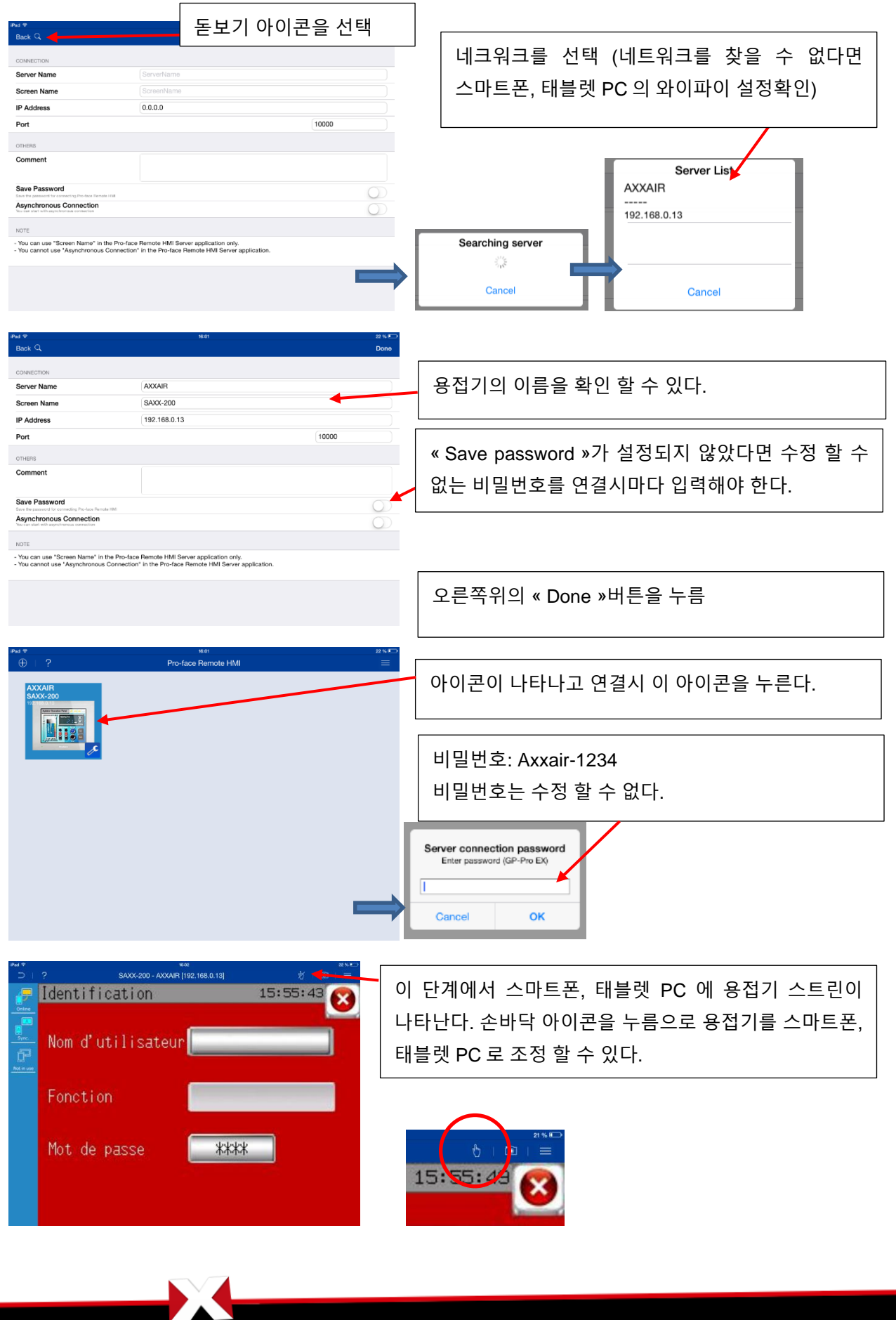

**Join experience**

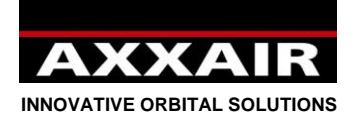

## <span id="page-37-0"></span>**7. 배터리**

용접기는 충전을 할 수 있는 배터리를 이용해 프로그램을 저장한다. 용접기가 켜지면 배터리는 충전이 시작된다. 3 개월이상 용접기를 사용하지 않으면 배터리가 방전되어 스크린 메모리에 있는 정보가 지워지고 용접기는 USB 에서 정보를 읽어 스크린 메모리에 덮어쓴다. 이 경우 스크린 메모리의 정보가 모두 지워지므로 정기적으로 스크린 메모리에 만들어진 정보(파라미터)를 다운로드 하기를 권장한다 (§4.6 참고). 배터리가 방전되도 용접기는 사용할수 있다. 하지만 프로그램을 더하거나 수정하려면 용접기를 끄기 전 프로그램을 스크린에서 USB 로 다운로드 해야 한다. 그 이후 용접기를 켜면 용접기는 자동으로 USB 에서 데이터를 읽어 온다. 메모리 손실없이 배터리 교체는 이루어 질수 없다. 배터리 교체시 엑서에 반드시 문의해야 한다.

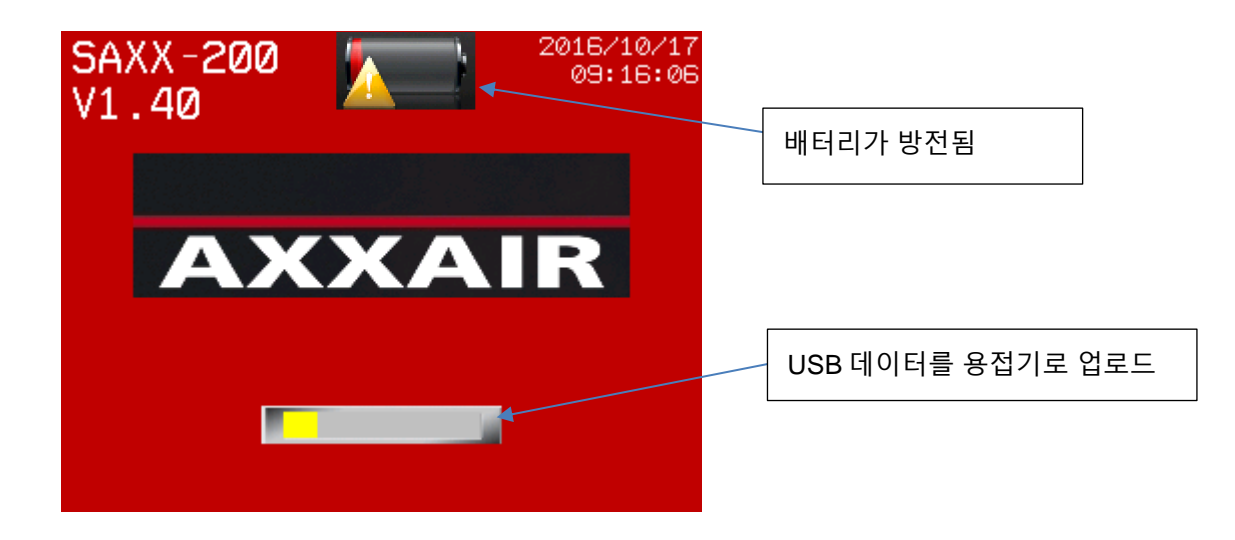

## <span id="page-37-1"></span>**8. 소프트 웨어 업데이트**

1) 엑서 용접기는 USB 를 통해 쉽게 업그레이드를 할수 있다. 업데이트 전 반드시 데이터 백업을 실시 해야 한다( §4.6 참고).

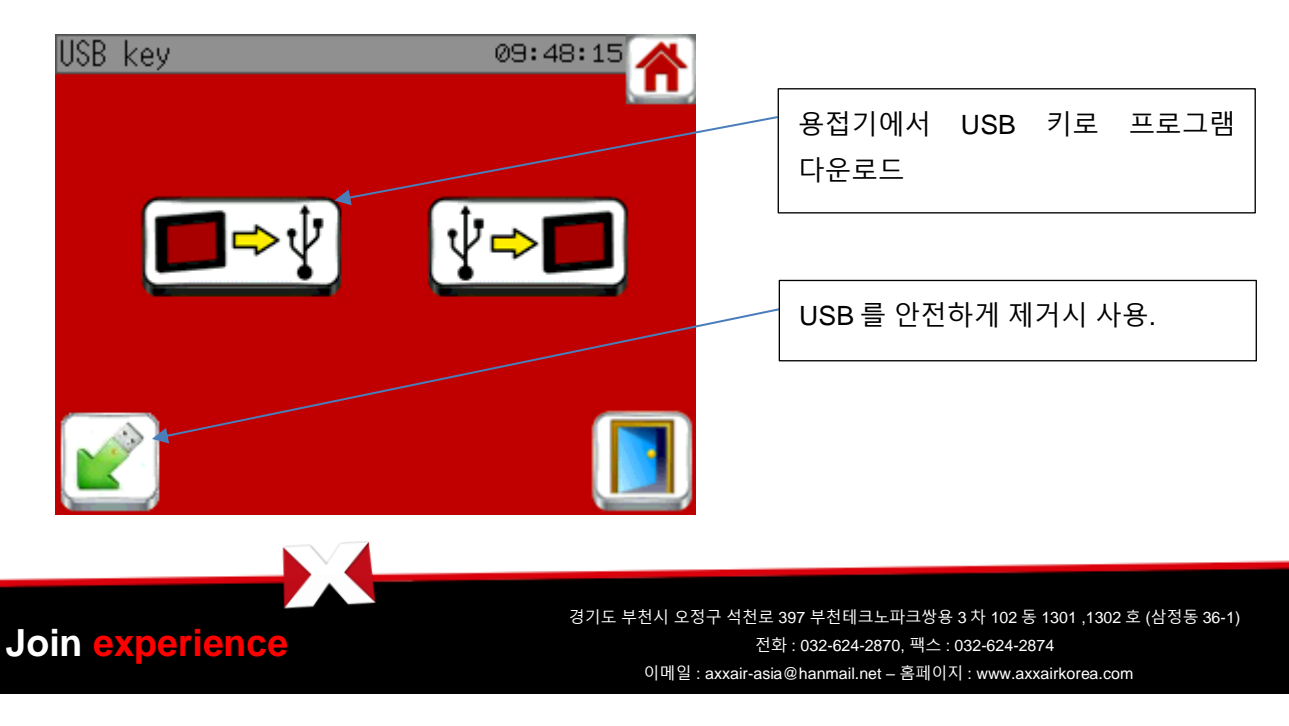

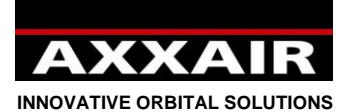

2) USB 키를 컴퓨터에 연결. 만일의 경우를 대비 백업 파일을 만들어 놓음.

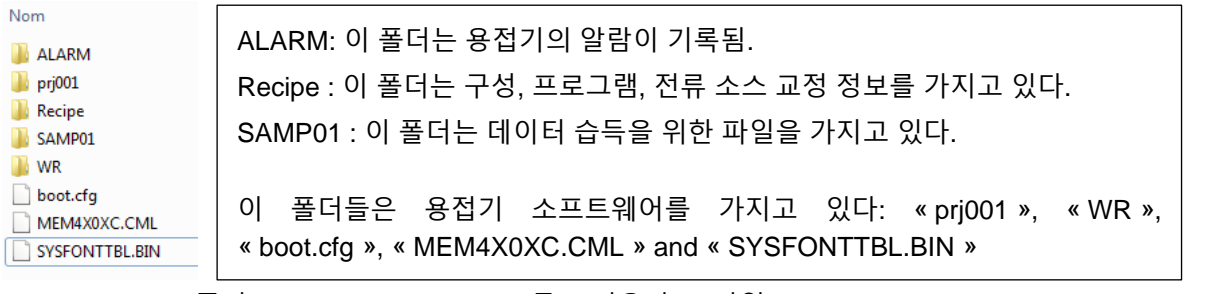

- o 폴더 « prj001 », « WR »를 지운다. 파일 « boot.cfg », « MEM4X0XC.CML », «SYSFONTTBL.BIN » 을 지운다. 만약 용접기의 환경을 보존 할 수 없으면 « Recipe » 폴더를 열고 « 00001 HMI config »파일을 지운다.
- o 만약 용접기 프로그램을 보존할수 없으면 « Recipe » 폴더를 열고 파일 « 00002\_Prog1», « 00003\_Prog2 », « 00004\_Prog3 » , « 00005\_Prog4 »을 지운다.
- 파일 « 00011 Inverter calibration »은 절대 지워서는 않된다
- 3) 엑서에서 보낸 파일의 압축을 풀고 USB 에 복사한다.
- 4) USB 키를 제거 아이콘을 통해 안전하게 제거한다.

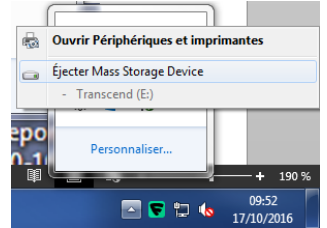

**경고**: USB 키를 용접기로부터 제거시 반드시 전원을 끄고 진행 하거나 설정 메뉴에서 USB 제거 버튼을 이용해 제거해야 한다.

5) USB 키를 용접기에 연결하고 전원을 켠다.

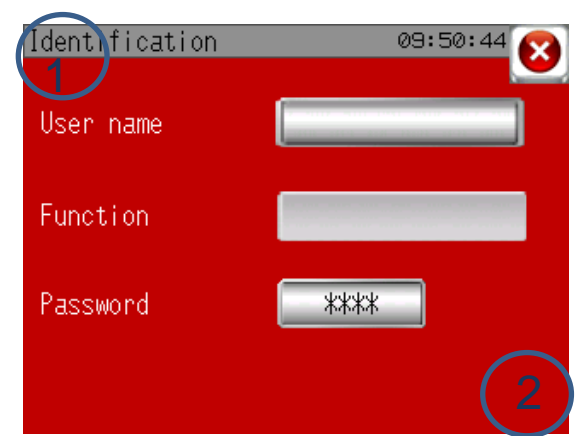

왼쪽 화면의 1, 2 위치를 동시에 누르면 회색 화면이 나타난다(화면에는 1,2 번은 보이지 않는다.).

- 6) « 1/3 »을 누르고, « SD/USB »을 누르고 « USBStart »을 누른다. 용접기를 다시 시작한다.
- 7) 영어(언어)를 선택하고 « Download »를 선택, « START »와 « YES »를 누른다. 버튼을 누르면 업그레이드가 진행된다.
- 8) 업그레이드가 끝나면 « Back »을 누르고 다시 « Back »을 누름. 마지막으로 « Yes »를 누른다.
- 9) 용접기를 다시 시작한다. 초기 화면에서, 모든 데이터를 USB 로 부터 읽어 오면 모든 업그레이드가 끝난다.

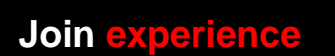

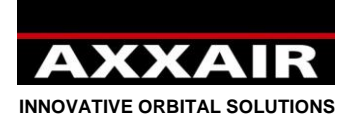

## <span id="page-39-0"></span>**9. 환경 보호**

엑서 포장재는 모두 재활용이 가능하다. 낡은 기계파트와 전기, 전자 물품은 재활용 가능한 재료들이 많이 포함되어 있다.

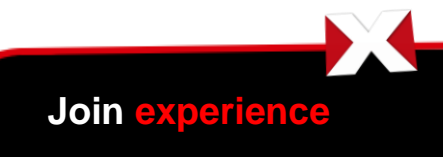

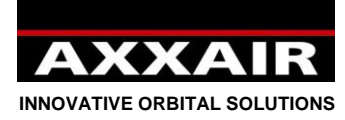

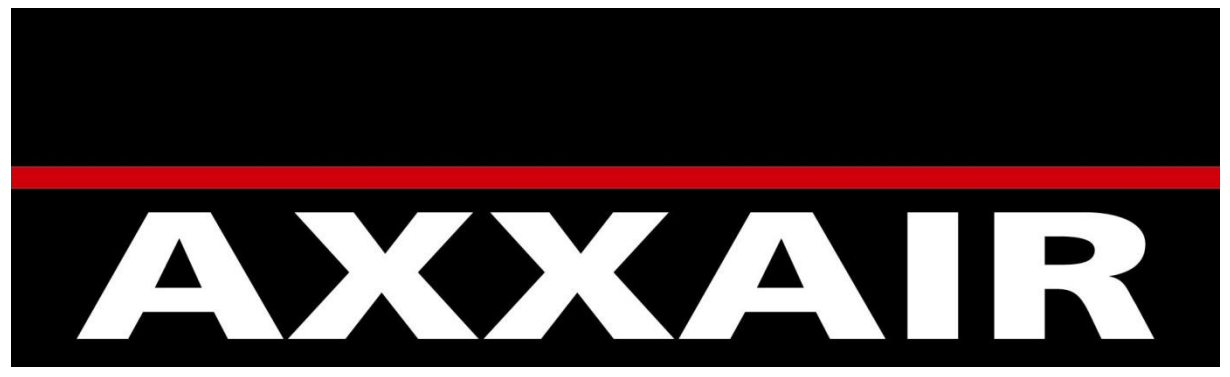

## **AXXAIR**

*Siège Social* 330B Route de portes Les Valence ZI les Bosses 26800 Etoile Sur Rhöne **FRANCE** Tel. : +33 (0) 475 575 070 www.axxair.com

## **AXXAIR ASIA**

*Subsidiary*

102-1301 Bucheon Technopark III 421-742 GYEONGGI-DO – SEOUL **TAEHAN-MIN'GUK** Tel. : (82) 32-624-2870 www.axxairasia.com

## **AXXAIR Gmbh** *Subsidiary*

Ostmarkstrasse 15 76 437 RASTATT **DEUTSCHLAND** Tel. : +49 (0)72 229 355 100 www.axxair.de

**AXXAIR USA** *Subsidiary*

4380 Mustang Rd. Alvin TX 77511 **USA** Tel. : 281-968-7138 www.axxairusa.com

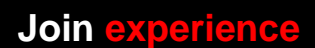